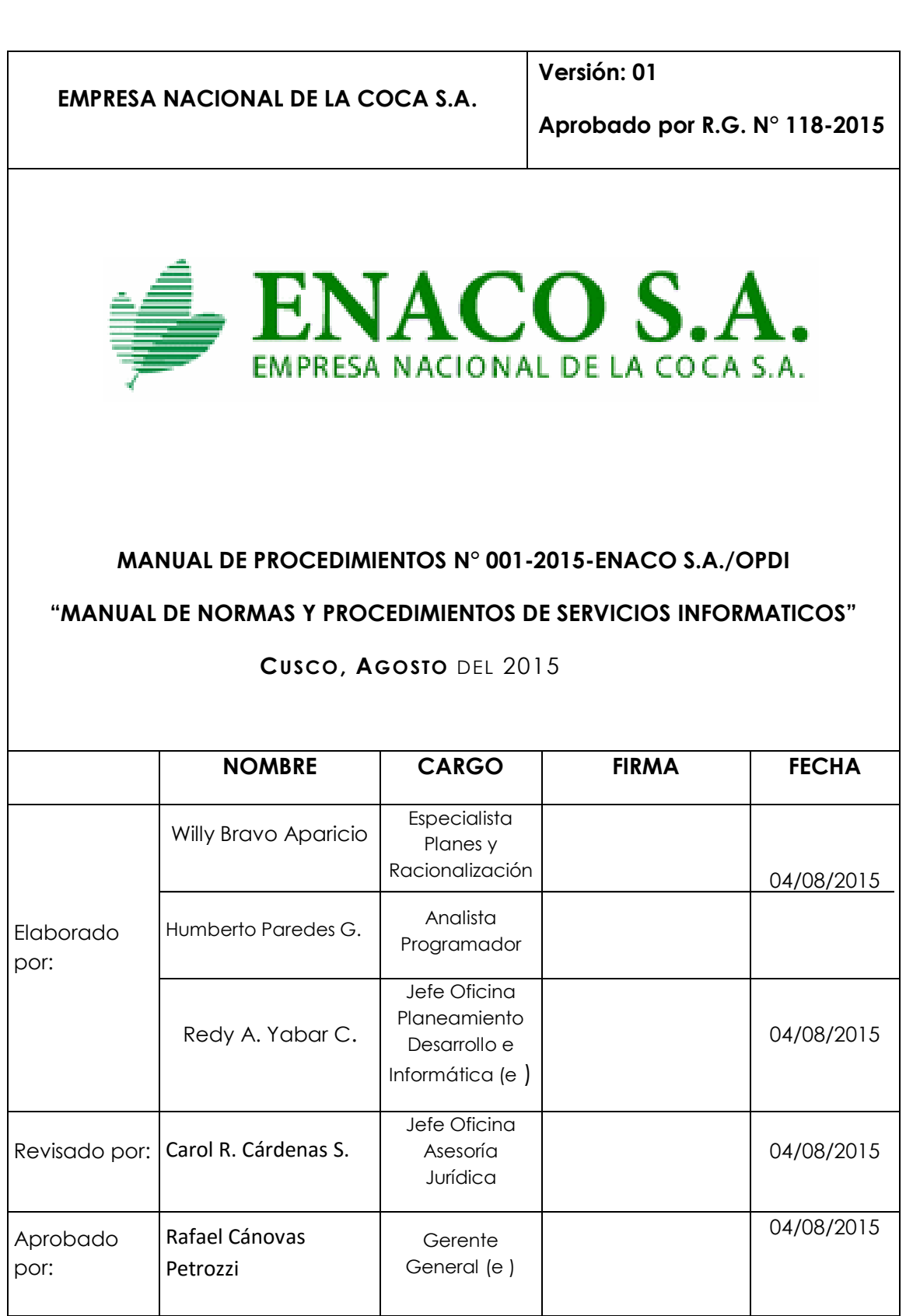

#### **INDICE**

- **1. Finalidad.**
- 2. **Alcance.**
- **3. Base Legal.**
- 4. **Generalidades.**
- **5. Responsabilidad del Área de Informática.**
- **6. De los Servicios Informáticos.**

#### **7. Normas Generales.**

- 7.1. Servicios prioritarios
- 7.2. Empleo de Software autorizado
- 7.3. Normas en el desarrollo de la página web
- 7.4. Uso aceptable de equipos de cómputo
- 7.5. Uso aceptable del correo
- 7.6. Irregularidades en el Servicio Eléctrico
- 7.7. Información adicional
- 7.8. Acciones a tomar si piensa que su password ha sido comprometido
- 7.9. Acciones a tomar si piensa que su PC, tiene virus.
- 7.10. Excepciones.

#### **8. Procedimientos sobre servicios Informáticos de ENACO S.A.**

- 1. Procedimiento: Puesta en Servicio del Centro de Cómputo del Área de Informática.
- 2. Procedimiento: Control de Virus y otros Programas Nocivos en la Red.
- 3. Procedimiento: Entrega de Equipos Nuevos a Usuarios Finales.

4. Procedimiento: Atención y Control de Fallas Informáticas.

5. Procedimiento: Creación de Cuentas Temporales en el Servidor de Correo Electrónico.

6. Procedimiento: Recepción y Revisión de Equipos nuevos.

7. Procedimiento: Apagado de Equipo en el Centro de Cómputo.

8. Procedimiento: Solicitudes de punto de red temporales.

9. Procedimiento: Resolución de Problemas de Conectividad de elementos externos.

10 .Procedimiento: Estándares de Programación.

11. Procedimiento: Uso del Correo Electrónico.

12. Procedimiento: Creación de Cuentas Permanentes en la Red y Servidor de Correo Electrónico.

13. Procedimiento: Reporte de Control Incidentes Sala de Servidores.

14. Procedimiento: Asignación de Direcciones IP a los usuarios de la red.

15. Procedimiento: Administración de la Red.

16. Procedimiento: Plan de Mantenimiento de Equipos e Instalaciones Informáticas

17 .Procedimiento: Reglas a seguir para copias de seguridad.

18. Procedimiento: Convención de nombres a usar para Transferencia de Archivos

19. Procedimiento: Tramite de soporte técnico, cambios en sistemas, cierres mensuales, copia mensual.

# **MANUAL DE NORMAS Y PROCEDIMIENTOS DE SERVICIOS INFORMATICOS**

# **1. FINALIDAD**

Establecer normas y procedimientos que permitan utilizar adecuadamente el software y hardware que forman parte de los servicios informáticos que desarrolla ENACO S.A. a nivel empresarial.

# **2. ALCANCE**

El ámbito de aplicación es a todo el personal de las Gerencias, Oficinas, Áreas de la Sede Central, Sucursales, Agencias y Unidades Operativas de ENACO S.A. en función a las aplicaciones establecidas en el presente MAPRO.

# **3. BASE LEGAL**

- Ley N° 22370 Ley Orgánica de la Empresa Nacional de la Coca S.A.
- D.S. N° 008-82 AG Conversión de ENACO a Empresa del Estado de Derecho Privado.
- Directiva N° 001-2005-CG/OCI-GSNC "Ejercicio del Control Preventivo por los Órganos de Control Institucional", aprobado por Resolución Contraloría N° 528-2005-CG.
- Resolución Ministerial N° 224-2004-PCM que "Aprueba el Uso Obligatorio del Código de Buenas Prácticas para la Gestión de la Seguridad de la Información".
- Resolución Ministerial N° 073-2004-PCM, aprueban "Guía para la Administración Eficiente del Software Legal en la Administración Pública ".
- Reglamento de la Ley N° 28612 Ley que"Norma el Uso, Adquisición y Adecuación del software en la Administración Pública".
- D.S. N° 043-2003-PCM, Texto Único Ordenado de la Ley N° 27806 Ley de Transparencia y Acceso a la Información Pública.
- Directiva N° 004-2012-ENACO S.A. "Normas para el Manejo de la Información Transparente de la Gestión en la Página Web de ENACO S.A.", aprobada con Resolución N° 010-2012-E/GG.
- Directiva N° 005-2011-ENACO S.A. "Uso de Software Legal en la Empresa Nacional de la Coca S.A.", aprobada con Resolución N° 076-2011-E/GG.
- Resolución Jefatural N° 088-2003-INEI "Normas para el Uso del Servicio de Correo Electrónico en las Entidades de la Administración Pública ".
- Estatuto Social de la Empresa Nacional de la Coca S.A.
- Código Marco de Control Interno de las Empresas del Estado COSO.
- Ley N° 25323 Ley del Sistema Nacional de Archivos.
- Resolución Jefatural N° 076-2008-AGN/J "Reglamento de Aplicación de Sanciones Administrativas por Infracciones en Contra del Patrimonio Documental Archivístico y Cultural de la Nación".

#### **4. GENERALIDADES**

El Área de Informática es la encargada de administrar los recursos informáticos de la empresa a nivel nacional.

# **5. RESPONSABILIDAD DEL AREA DE INFORMÁTICA.**

Proveer servicios con calidad y oportunidad en sus áreas dependientes, brindando:

- a. Soporte a los sistemas de comunicación de la empresa.
- b. Soporte a los equipos de cómputo de la empresa.
- c. Soporte a los sistemas en producción y en desarrollo.
- d. Identificar y aprovechar tecnologías nuevas.
- e. Facilitar el uso de sistemas de cómputo.
- f. Capacitación, Asesoramiento y Guía permanente a los usuarios.

#### **6. DE LOS SERVICIOS INFORMATICOS**

Los servicios básicos provistos por el Área de Informática, incluye la gestión de los sistemas operativos, programas y aplicaciones acordes a las necesidades de la empresa.

Instalación, configuración y mantenimiento de equipos de cómputo e Instalaciones informáticas.

El personal del Área de Informática, tiene como responsabilidad: instalar sistemas operativos y software de productividad, elaborar programas acordes a las necesidades operativas de la empresa, emitir informes técnicos de opinión para la compra de equipos de cómputo, mantenimiento y reparación.

#### **7. NORMAS GENERALES**

#### **7.1 Servicios prioritarios**

La prioridad en el suministro de servicios, será como sigue:

- Servidores y equipos de comunicación.
- Acceso interno a la red y a los sistemas de red (correo electrónico, Internet, Intranet, y sistemas de la Empresa).
- Atención a las áreas que interactúan con terceros.
- Atención a las diferentes áreas de ENACO S.A.
- Acceso de las dependencias externas a la red y a los sistemas de red.

# **7.2 Empleo de Software Autorizado**

- a) El uso de software deberá ser de procedencia legal. La reproducción o instalación de software no autorizados en equipos de la Empresa está prohibida.
- b) El personal de ENACO S.A. deberá seguir los lineamientos y compromisos asumidos por la Empresa con el distribuidor o productor del software adquirido con fondos de la Empresa, al hacer uso del mismo.
- c) Está permitida la copia de un programa únicamente con fines de respaldo (back up), no así para su transferencia a otro equipo.

#### **7.3. Normas en el Desarrollo de Páginas Web**

#### **7.3.1 Diseño**

- a. Mantener un diseño estándar de toda su web.
- b. Evitar el empleo innecesario de iconos, gráficos y fotografías.
- c. Emplear fondos de páginas simples a fin de facilitar la lectura de los textos.
- d. El índice del web debe estar en una página sin gráficos o con estos reducidos al mínimo indispensable.
- e. Incluir elementos de navegación textuales en adición a los gráficos (ejemplo: un hiperlink, con "siguiente" adición a una flecha).
- f. No abreviar las fechas: use 18 de marzo de 2015 en vez de 18/03/15.
- g. Antes de publicar sus web, se probarán con navegadores en clientes con diferentes resoluciones y paletas de colores.
- h. Los hiperlinks a archivos deben incluir una descripción del tipo de los mismos.
- i. Asume que no todos disponen de una conexión dedicada.

# **7.3.2. Gráficos e Imágenes**

- a. Mantener el número de colores en sus imágenes al mínimo.
- b. Minimizar el número y tamaño de imágenes por página.
- c. Diseñar el fondo de la página a la menor resolución posible.
- d. Asegurar que el texto puede ser leído fácilmente con el fondo de página escogida.
- e. Preferentemente utilizar modalidad responsive en sus páginas web.

# **7.3.3. Audio y Vídeo**

- a. Agregue descripciones en textos de todos los segmentos de audio y video que publique.
- b. Los link a los archivos de audio y vídeo deben incluir una descripción del tipo de archivo.

# **7.4. Uso Aceptable de Equipos de Computo**

- **7.4.1.** Todos los recursos de cómputo, incluyendo dispositivos, programas y data, sean tangibles o intangibles, de propiedad de la Empresa, deberán ser utilizados única y exclusivamente para fines laborales de la Empresa.
- **7.4.2.** Cualquier uso ilegitimo de acceso a la red, serán sancionados de acuerdo a las disposiciones vigentes.

# **7.5. Uso Aceptable del Correo Electrónico**

El correo electrónico (E-mail) se refiere a la transferencia electrónica de información, típicamente, en la forma de mensajes electrónicos, memorandos u otros documentos adjuntados a los mismos, de un usuario (remitente) a uno o más destinatarios a través de un sistema de telecomunicaciones computarizado. Para efectos del presente

Manual, se entenderá como E-mail a los mensajes de correo electrónico tramitados dentro de la red del área local de la Empresa y a través de Internet.

Los servicios de E-mail son provistos al personal para el cumplimiento de sus funciones.

#### **7.5.1. Responsabilidades de los Usuarios**

- a. A cada servidor se le asigna un usuario que contempla la primera letra de su nombre, seguido por su apellido paterno, luego @ enaco.com.pe, que debe ser utilizado para su comunicación dentro de la empresa y es intransferible.
- b. El correo electrónico provisto por ENACO S.A. no es un medio de comunicación privada. La empresa se reserva el derecho de revisar cualquier mensaje enviado o recibido por cualquier usuario dentro de su red, respetando la protección de datos personales y la normatividad legal vigente.
- c. El contenido de los mensajes emitidos por los usuarios desde un área específica de la empresa debe ser apropiado y consistente con la política general del mismo, al igual que todo otro tipo de correspondencia.
- d. Debido a las restricciones de capacidad de los equipos principalmente de espacio en disco, capacidad de procesamiento y ancho de banda disponible; es necesario limitar el uso de esta herramienta a fines estrictamente de trabajo, con los parámetros que a continuación se indican:
	- Cada usuario podrá ocupar un espacio limitado para almacenar sus mensajes en disco del servidor.
	- Los mensajes individuales deberán ser limitados.
	- Un mensaje deberá ser enviado a un número mínimo necesario de destinatarios.
- e. Está expresamente prohibido generar mensajes con los siguientes contenidos:
	- Archivos ejecutables.
	- Cadenas de mensajes sociales.

f. A fin de evitar contaminación con virus informáticos y programas que sustraen información, los usuarios deben abrir solo los correos provenientes del correo corporativo. Cada usuario es responsable de los correos que lee, así como de las consecuencias de leer correos que no son corporativos.

#### **7.5.2. Notas Sobre Seguridad**

Los usuarios que empleen el correo electrónico a través de Internet, deberán tener en cuenta que esta es inherente a una red insegura debido a la necesidad de emplear estándares abiertos. Si un usuario requiriera un canal seguro para un flujo continuo de información clasificada, deberá efectuar las coordinaciones del caso con el Área de Informática para la instalación de los medios de protección respectivos (encriptadores u otros).

#### **7.6. Irregularidades en el Suministro Eléctrico**

Existen varios tipos de irregularidades en el suministro eléctrico, algunas de las cuales se detallan a continuación:

- a. **Corte:** El completo cese del suministro eléctrico. Se incluye también a las caídas por debajo de 150v, dado que la mayoría de equipos no opera por debajo de ese rango.
- b. **Baja de Tensión:** El decremento en el voltaje, usualmente por corto tiempo, pero que puede durar de segundos a horas. Pueden ser causados por la entrada de línea de equipos de alto consumo (aire acondicionado), o por demanda excesiva en la red pública de distribución.
- c. **Pico:** Un incremento de voltaje de muy corta duración (millonésimos de segundo) y muy alta magnitud.
- d. **Interferencia de Radiofrecuencia:** Conocidos también como "ruidos eléctricos", es la irregularidad generada en la onda sinusoidal esperada del suministro normal. Puede ser causada por otros equipos eléctricos (ventiladores, fluorescentes, teléfonos celulares, etc.).

# **7.6.1. Efectos**

- a. **Corte:** Causan la perdida de datos no grabados en disco, o incluso perdidas de datos en disco (si el corte fuera en el momento de la grabación actualización).
- b. **Baja Tensión:** Pueden causar que el teclado deje de funcionar del área de pantalla y fallas del sistema operativo. También reducen la eficiencia y tiempo de vida del equipo en general.
- c. **Pico:** Puede causar daños irreparables al Hardware, así como pérdida de datos y errores en el proceso.

#### **7.6.2. Medidas de Protección**

- a. **Corte:** Empleo de UPS (fuente de poder ininterrumpible). El UPS puede proveer alimentación eléctrica hasta la entrada en línea de corriente auxiliar o hasta el restablecimiento de la corriente principal. Se debe tener en cuenta que típicamente un UPS no provee energía por más de 15 minutos
- b. **Baja Tensión:** Empleo de un estabilizador de voltaje.
- c. **Pico:** Empleo de un supresor de picos.
- d. **Protección:** Como medida de protección de los equipos asignados a los usuarios, si se presentara cualquiera de las irregularidades mencionadas, incluso las que sean causadas por fenómenos naturales, la primera medida del usuario del equipo de cómputo, es desconectar los equipos de las líneas eléctricas (tomacorrientes), hasta que se estabilice la fuente de energía. En el caso de los centros de datos, estos seguirán su propio protocolo.

#### **7.7. Información Adicional**

#### **7.7.1. Supresores de Pico**

Un supresor de picos trabaja desviando los picos de corriente de la línea hacia la toma de tierra, alejándolos de los equipos de

cómputo. Se debe tener cuidado, sin embargo, que la instalación de supresores de pico individuales pueden aumentar la incidencia de problemas eléctricos: si el supresor no está correctamente conectado a tierra, un pico eleva el potencial de tierra, y podría causar el flujo de corriente en tierra, lo que podría causar daños a los equipos no protegidos. Si un equipo está protegido, todos deben estarlo.

#### **7.7.2. UPSs**

Los UPSs protegen a los equipos contra las disminuciones de voltaje (cortes y bajas de tensión). Un UPS provee corriente a partir de la carga de sus baterías si siente que la tensión de la línea cae por debajo de un límite prefijado, y tiene una capacidad típica de 15 a 20 minutos.

En general, hay tres tipos de UPSs:

- **a. UPS tipo Stand-by:** El equipo se alimenta de la línea principal hasta que ésta falla; en ese momento se activa un inversor alimentado por una batería. El tiempo de entrada en línea del UPS varía de modelo a modelo. No da muy buena protección contra las fluctuaciones de corriente.
- b. **UPS híbrido:** Cuando el voltaje de la línea principal está presente, la corriente se entrega al equipo a través de un transformador ferro resonante, el cual mantiene un voltaje de salida adecuado incluso con variaciones en el de entrada, es decir que protege contra las bajas de tensión. Si la corriente principal falla, el suministro se da a partir de la carga de la batería.
- c. **UPS verdadero:** La energía se entrega continuamente a través de un inversor. El tiempo de entrada en línea es cero, y proporcionan la mejor protección contra problemas de línea.

#### **Acotando: Instalaciones Eléctricas**

1. Se deberá verificar el normal funcionamiento del pozo de tierra en forma anual. Si los valores no estuvieran dentro de los rangos normales de funcionamiento se le deberá realizar el mantenimiento adecuado.

2. Se deberá verificar en forma periódica el buen estado de las cajas y toma de corriente eléctrica donde estén conectados los equipos de cómputo.

#### **7.8. Acciones a tomar si piensa que su password ha sido comprometido**

El usuario que sospeche que su password ha sido comprometido deberá llamar inmediatamente al Área de Informática (anexo 111 o 160 en el caso de Sede Central), a fin de solicitar un nuevo password.

El usuario deberá verificar la integridad de su data. De ser necesario, podrá pedir la instalación de una copia de respaldo al Administrador de la Red (Anexo 111 o 160 en el caso de Sede Central).

#### **7.9. Acciones a tomar si piensa que su PC tiene virus**

El usuario que sospeche que su estación de trabajo ha sido infectada, deberá pasar una revisión antivirus empleando el producto antivirus vigente. Adicionalmente deberá reportar al Área de Informática (Anexo 111 o 160 en el caso de Sede Central).

**7.10.** Todos los reportes y documentos físicos y virtuales generados a través de todos los procedimientos que forman parte del MAPRO de Informática, serán debidamente clasificados, registrados y archivados en calidad de documentos temporales, debiendo transferirse cada dos años al Archivo Central y Archivos Periféricos según corresponda, conjuntamente que la documentación generada en el Área.

#### **7.11. Excepciones**

Cualquier excepción a las normas dadas, serán resueltas en coordinación con la Oficina de Planeamiento Desarrollo e Informática.

# **PROCEDIMIENTOS SOBRE LOS SERVICIOS INFORMÁTICOS DE LA EMPRESA NACIONAL DE LA COCA S.A.**

*Área de Informática*

# **PROCEDIMIENTO N° 01-2015 : PUESTA EN SERVICIO DEL CENTRO DE CÓMPUTO DEL AREA DE INFORMATICA**

#### **1.1 OBJETIVO**

Definir las acciones del procedimiento de puesta en servicio del centro de cómputo de ENACO S.A., con la finalidad de proteger los equipos para asegurar la información existente.

#### **1.2 ALCANCE.**

Alcanza a todo el personal del Área de Informática de la Sede Central, Sucursales y Agencias.

#### **1.3 RESPONSABLE DE LA EJECUCIÓN.**

• Analista Programador y Soporte Técnico en Sede Central y Soportes Técnicos en Sucursales y Agencias.

#### **1.4 DESCRIPCION DEL PROCEDIMIENTO**

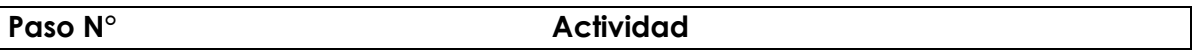

El Encargado de Administrar la Red efectúa las siguientes actividades:

- **1.4.1** Encender el equipo de aire acondicionado (se deberá poner en posición "high cool").
- **1.4.2** Encender el UPS
- **1.4.3** Encender los equipos de comunicaciones e interconexión en el siguiente orden:
	- Routers (conectar a tomacorriente y accionar el switch de encendido).
	- Switches (conectar a tomacorriente y accionar switch de encendido).
- Hubs (conectar a tomacorriente y accionar switch de encendido).
- **1.4.4** Encender los Servidores en el siguiente orden:
	- Proxy (si está instalado)
	- Aplicaciones.
- **1.4.5** Levantar en todos una sesión de Administrador.
- **1.4.6** Verificar la conexión a Internet.
- **1.4.7** Levantar una sesión del programa Proxy para permitir el ingreso a Internet si está instalado.
- **1.4.8** Revisar los registros (logs) de todos los servidores.
- **1.4.9** Cerrar sesión y apagar los monitores.

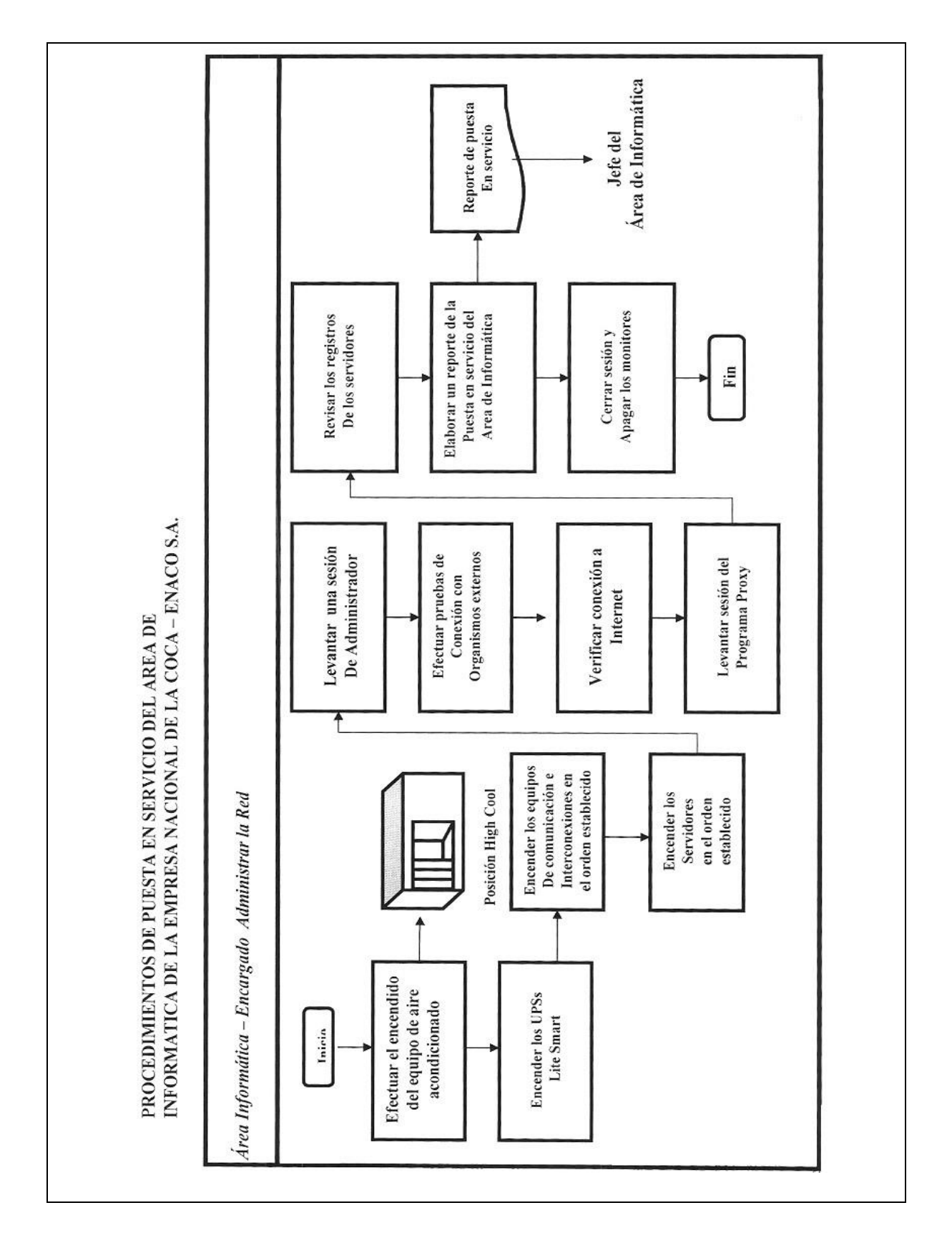

#### *Empresa Nacional de la Coca S.A. Área de Informática*

# *Procedimiento N° 02-2015 :* **CONTROL DE VIRUS Y OTROS PROGRAMAS NOCIVOS EN LA RED**

# **2.1 OBJETIVOS**

Definir las acciones del procedimiento de inspecciones y control a los servicios y estaciones de trabajo de la red a fin de detectar y eliminar software nocivo que afecte los equipos de cómputo de la Empresa.

#### **2.2 ALCANCE**

Todo el personal de ENACO S.A., a nivel nacional.

#### **2.3 RESPONSABLE DE LA EJECUCIÓN**

• Área de Informática - encargado de Administrar la Red.

#### **2.4 DESCRIPCIÓN DEL PROCEDIMIENTO**

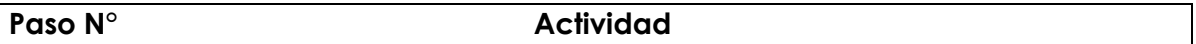

La seguridad se ve comprometida frente a los ataques de los virus por estas actividades:

- 1. Compartir CD/ DVD o USB con programas entre usuarios.
- 2. Dejar CD/DVD grabables o USB en los grabadores o puertos USB.
- 3. Uso de software pirata o software que se obtiene desde Internet.
- 4. Permitir el acceso a los ordenadores a personal no autorizado.

Es importante comprender que un virus se introduce en una red a través de cualquier puerto que permite leer programas o que permite leer ficheros que luego se pueden renombrar como programas. El número de puntos que hay en las redes hacen que éstas sean especialmente vulnerables y además es imposible monitorizar la actividad de todos y cada uno de los usuarios que acceden a esas redes.

Realizar las siguientes acciones:

Verificar que esté instalado el Software Antivirus

- 1. Verificar que el software cliente o estandalone tenga las actualizaciones automáticas activadas.
- 2. Configurar el Cliente antivirus para que las estaciones se actualicen automáticamente.
- 3. Verificar una vez a la semana que las actualizaciones del antivirus se estén realizando.

*Área de Informática*

**Procedimiento N° 03-2015: ENTREGA DE EQUIPOS NUEVOS A USUARIOS FINALES.**

#### **3.1 OBJETIVO**

Definir las acciones en el procedimiento de entrega de equipos nuevos de cómputo a los usuarios finales para sistematizar las labores en términos de calidad y oportunidad.

# **3.2 ALCANCE**

Todo el personal de la Sede Central, Sucursales y Agencias de ENACO S.A.

# **3.3 RESPONSABLE DE LA EJECUCIÓN**

• Área de Informática encargado de Administrar la Red.

# **3.4 DESCRIPCIÓN DEL PROCEDIMIENTO**

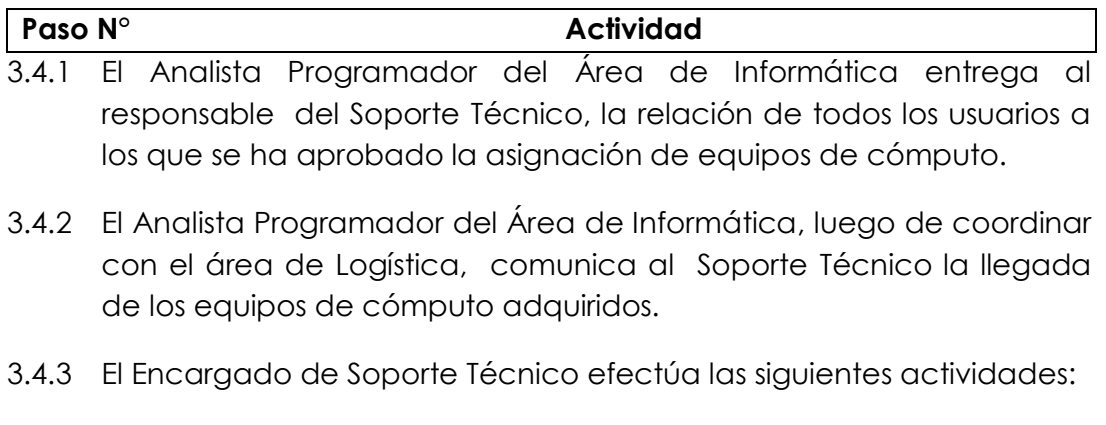

- a. Inspecciona físicamente el equipo recibido, comparando la Orden de Compra y/o Bases del Proceso de Adquisición con las especificaciones técnicas otorgadas por el proveedor.
- b. Coordinar con el Área de Administración de Red la instalación en los equipos del correo electrónico, en los casos debidamente autorizados, así como del antivirus y antispam.
- c. Efectúa la entrega de los equipos a los usuarios finales, haciendo firmar en cada caso el cargo que se incluye como Anexo N° 1, con inclusión de todas las características de los mismos.

# ANEXO  ${\bf N}^{\rm o}$  1

# FORMULARIO DE ENTREGA DE EQUIPOS

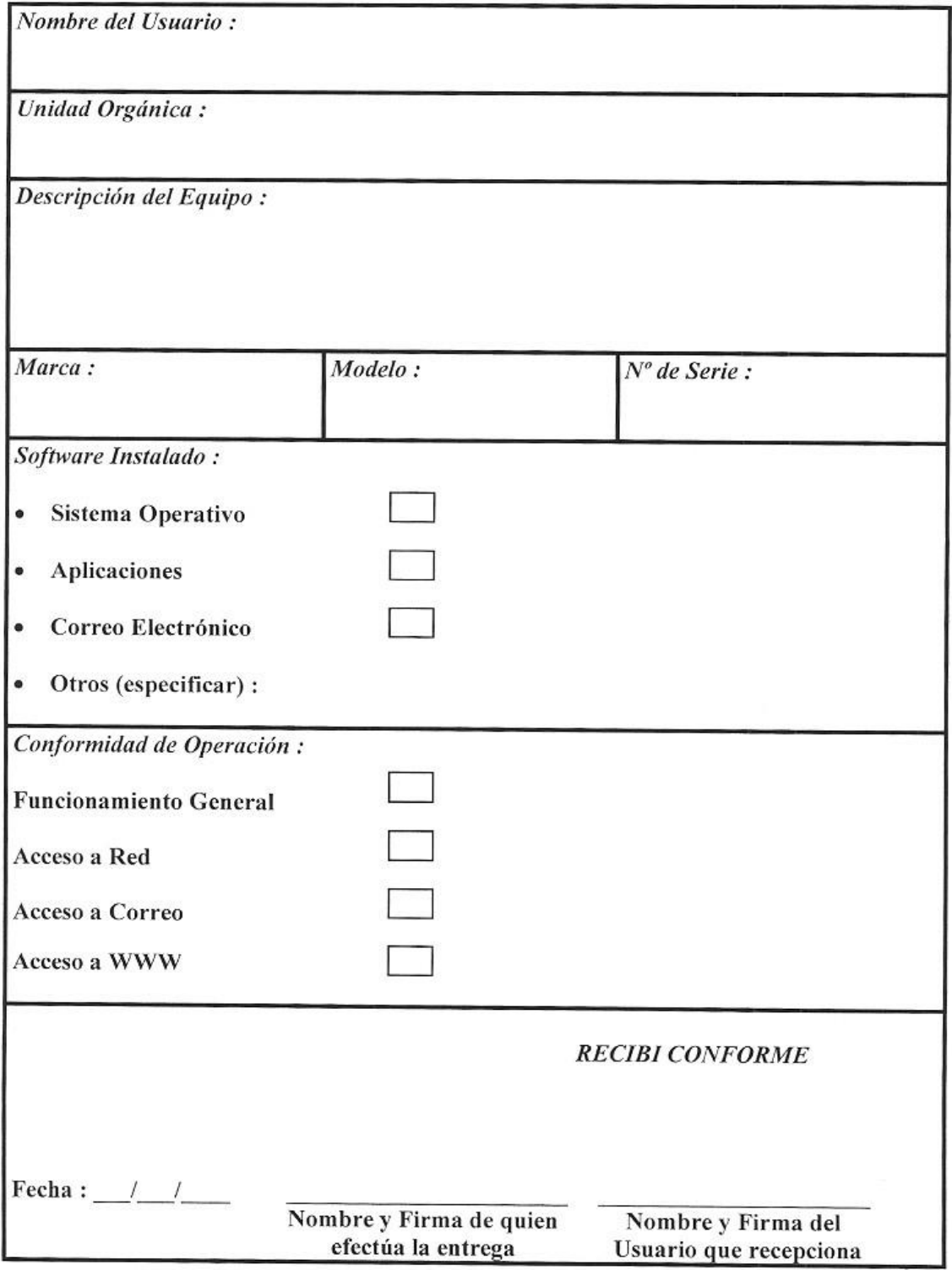

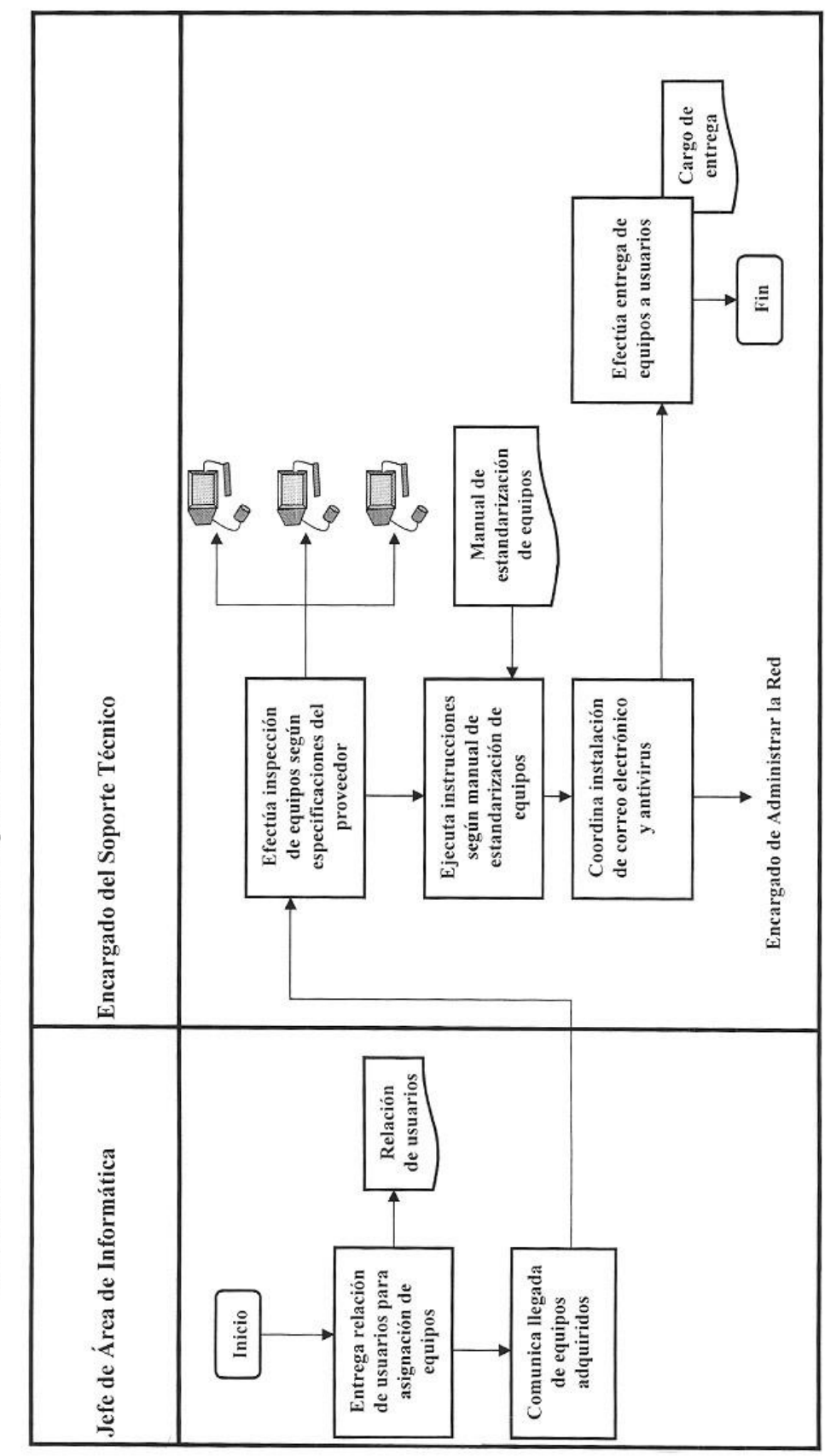

PROCEDIMIENTO DE ENTREGA DE EQUIPOS NUEVOS A USUARIOS FINALES

# **Empresa Nacional de la Coca S.A.** Área de Informática

# **Procedimiento N° 04: ATENCION Y CONTROL DE FALLAS INFORMATICAS**

#### **4.1 OBJETIVO**

Definir las acciones de procedimiento a seguir para atender las fallas del Software y/o Hardware en las estaciones de los usuarios de la red, para evitar la paralización de las actividades sistémicas.

#### **4.2 ALCANCE**

Todas las Oficinas y áreas de la Sede Central, Sucursales, Agencias y Unidades Operativas de ENACO S.A.

#### **4.3 RESPONSABLE DE EJECUCIÓN**

• Soporte Técnico de la Sede Central, Sucursales y Agencias.

# **4.4 DESCRIPCIÓN DEL PROCEDIMIENTO**

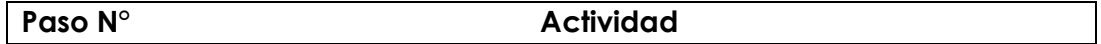

- **4.4.1** El usuario en cuya estación se presente algún problema de hardware, software o comunicaciones, deberá comunicar este evento al Área de Informática.
- **4.4.2** El reporte o solicitud recibe una clasificación de prioridad de acuerdo al área a la que pertenece el usuario.
- **4.4.3** El Área de Informática atenderá la solicitud de acuerdo al orden de entrada del mismo y según la prioridad otorgada.
- **4.4.4** El Área de Informática resolverá el evento de ser posible o emitirá diagnostico si el problema no es resuelto y necesita el concurso de servicios externos.
- **4.4.5** De participar el servicio externo, se actuará de acuerdo al informe emitido por el mismo.
- **4.4.6** En caso participara el servicio externo, el soporte técnico se encargará de certificar los trabajos efectuados en concordancia con la Orden de Servicio.

#### **Empresa Nacional de la Coca S.A.** Área de Informática

**Procedimiento N° 05-2015: CREACIÓN DE CUENTAS TEMPORALES EN SERVIDOR DE CORREO ELECTRÓNICO**

# **5.1 OBJETIVO**

Definir las acciones del procedimiento a seguir para proporcionar servicio de correo electrónico al personal contratado para las actividades de ENACO S.A.

#### **5.2 ALCANCE**

Personal contratado para las actividades administrativas y comerciales de ENACO S.A.

#### **5.3 RESPONSABLE DE EJECUCIÓN**

• Soporte Técnico de la Sede Central, encargado de Administrar la Red.

# **5.4 DESCRIPCIÓN DEL PROCEDIMIENTO**

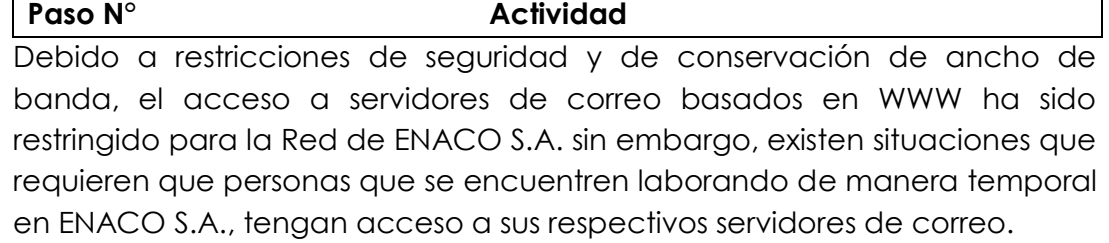

- **5.4.1** En estos casos, la Jefatura respectiva donde tales personas se encuentren prestando servicios temporales y/o los Administradores de Sucursales y Jefes de Agencias, deberán presentar el requerimiento al Área de Informática indicando lo siguiente:
	- Nombre de la persona.
	- Tiempo por el cual deberá habilitarse el acceso temporal.
- **5.4.2** De acuerdo a la solicitud del Área respectiva, el encargado de Administrar la Red deberá crear una casilla de correo electrónico a la cual se agregará una nota administrativa en la que deberá figurar la fecha de vencimiento de la cuenta.
- **5.4.3** El usuario interesado deberá comunicar en su correo la asignación de la casilla temporal, a fin de que sus mensajes sean reenviados a la misma.
- **5.4.4** La duración de la asignación de la casilla temporal podrá ser ampliada a pedido de la Jefatura del Área solicitante y en función a las necesidades de la Empresa.
- **5.4.5** Una vez concluido el plazo de asignación, el Encargado de administrar la red efectuará la eliminación de la casilla y su contenido respectivo.

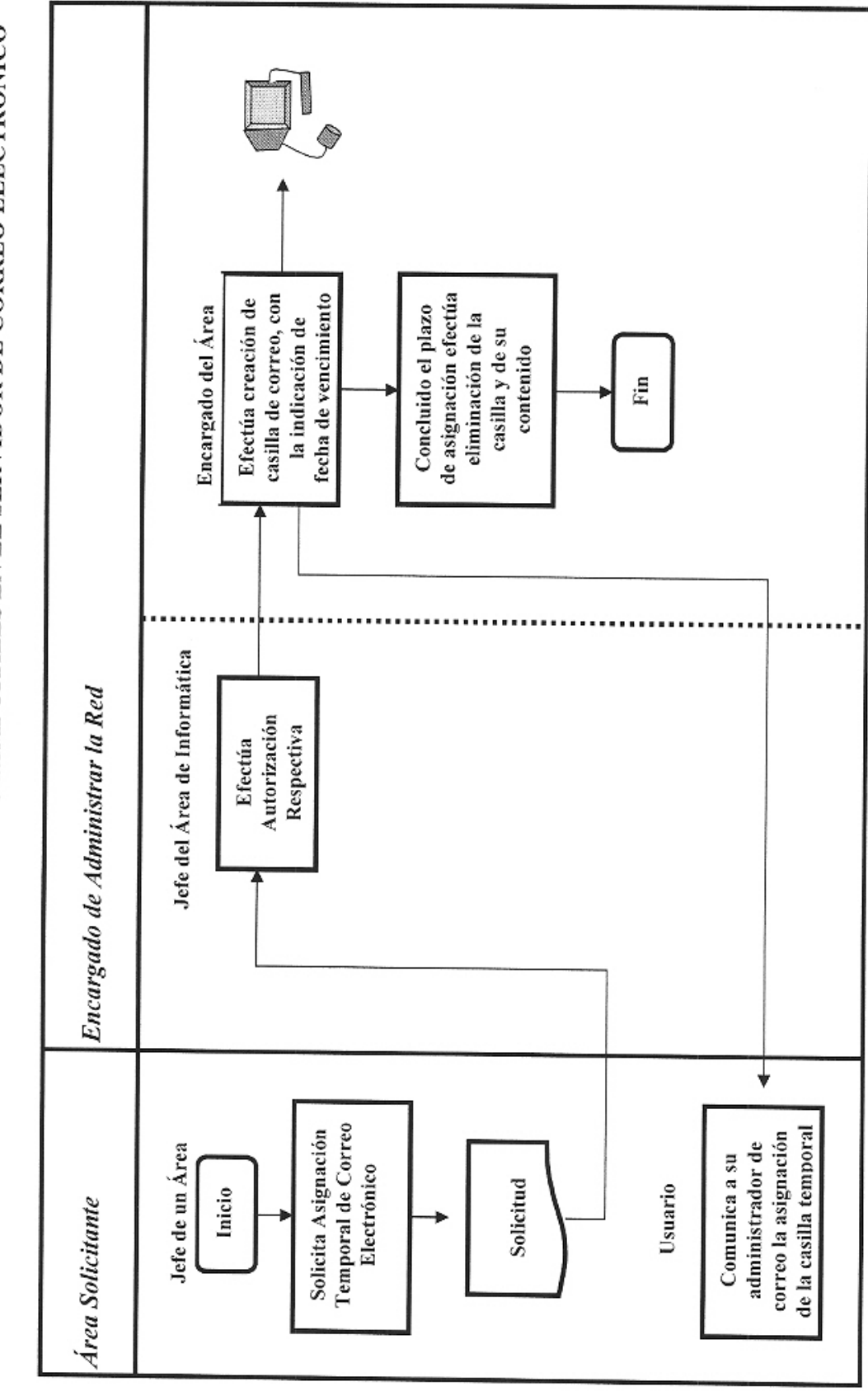

PROCEDIMIENTO DE CREACIÓN DE CUENTAS TEMPORALES EN EL SERVIDOR DE CORREO ELECTRÓNICO

*Área de Informática*

#### **Procedimiento N° 06: RECEPCION Y REVISIÓN DE EQUIPOS NUEVOS.**

#### **6.1 OBJETIVO**

Definir las acciones del procedimiento para recepcionar y revisar los nuevos equipos de cómputo adquiridos por ENACO S.A., para optimizar sus procesos administrativos y comerciales.

#### **6.2 ALCANCE**

Todas las compras informáticas de la Sede Central, Sucursales y Agencias de ENACO S.A.

#### **6.3 RESPONSABLE DE EJECUCIÓN**

• Soporte Técnico de la Sede Central, Sucursales y Agencias.

#### **6.4 DESCRIPCIÓN DEL PROCEDIMIENTO**

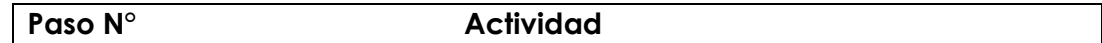

- 6.4.1 El Analista Programador del Área de Informática, una vez notificado por el Área de Logística de la llegada de nuevos equipos de cómputo dispondrá que el Soporte Técnico de la Sede Central y de las Sucursales y Agencias de ser el caso efectúen la recepción y revisión correspondiente.
- 6.4.2 El Analista Programador del Área de Informática, recabará la Orden de Compra y la Guía de Remisión y/o Bases del Proceso de ser el caso, del Área de Logística.
- 6.4.3 El Soporte Técnico efectúa la revisión de los equipos, verificando que sus características sean concordantes con lo especificado en la respectiva Orden de Compra y/o Guía de Remisión y/o Bases del Proceso.
- 6.4.4 Si el equipo estuviera conforme, será aceptado a través de un documento de conformidad firmado por el Soporte Técnico y el

Analista Programador del Área de Informática y/o Administrador o Jefe de Agencia de ser el caso.

6.4.5 En caso de encontrarse discrepancias, el Soporte Técnico no aceptará la recepción del equipo, comunicando del hecho mediante memorándum dirigido al Área de Logística, a través del Analista Programador.

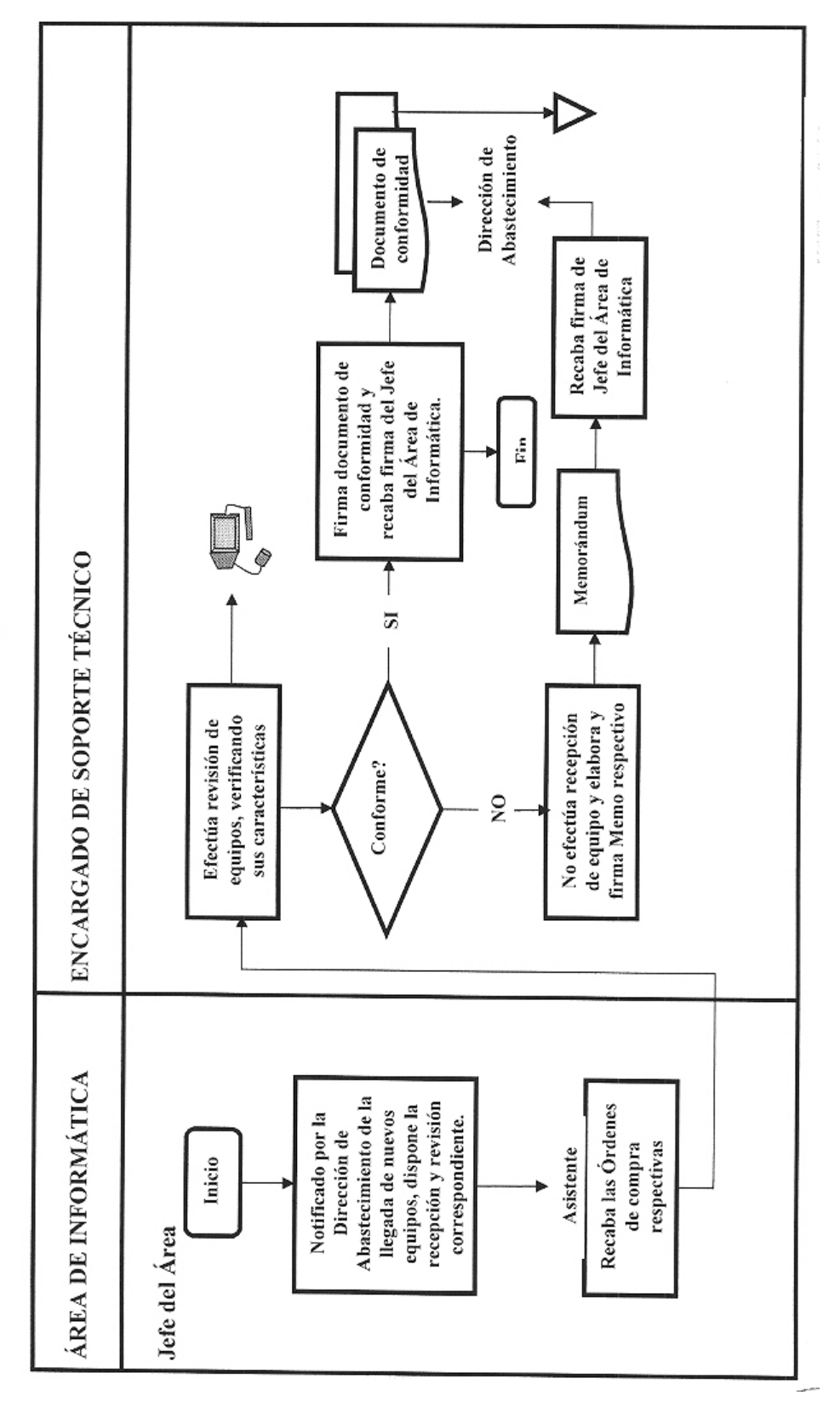

PROCEDIMIENTO DE RECEPCION Y REVICION DE NUEVOS EQUIPOS

*Empresa Nacional de la Coca S.A. Área de Informática*

**Procedimiento N° 07-2015: APAGADO DE EQUIPO EN EL CENTRO DE COMPUTO**

#### **7.1 OBJETIVO**

Definir las acciones del procedimiento para apagar los equipos de procesamiento y comunicación de datos para resguardar los aparatos del centro de cómputo.

#### **7.2 ALCANCE**

Todo el personal del Área de Informática en la Sede Central y los Soportes Técnicos de las Sucursales y Agencias de ENACO S.A.

#### **7.3 RESPONSABLE DE EJECUCIÓN**

• Soportes Técnicos del Área de Informática, encargados de Administrar la

Red.

#### **7.4 DESCRIPCIÓN DEL PROCEDIMIENTO**

Paso N° **Actividad** Los equipos de procesamiento de datos (servidores) y de comunicación de datos (Switches, Hubs y Routers) serán apagados en caso de producirse fallas en el suministro de energía eléctrica.

- **7.4.1** El Soporte Técnico, encargado de Administrar la Red en la Sede Central y los Soportes Técnicos en las Sucursales y Agencias, efectuarán las siguientes actividades de apagar en el orden que se señala:
	- Llave termo magnética principal.
	- Servidores.
	- UPSs.
- **7.4.2** En caso del procedimiento de apagado de equipos del Centro de cómputo sea efectuado por una persona designada, ésta deberá de comunicar a la mayor brevedad sobre la ocurrencia, al Encargado de Administrar la Red o al Analista Programador y/o Soporte Técnico de ser caso.

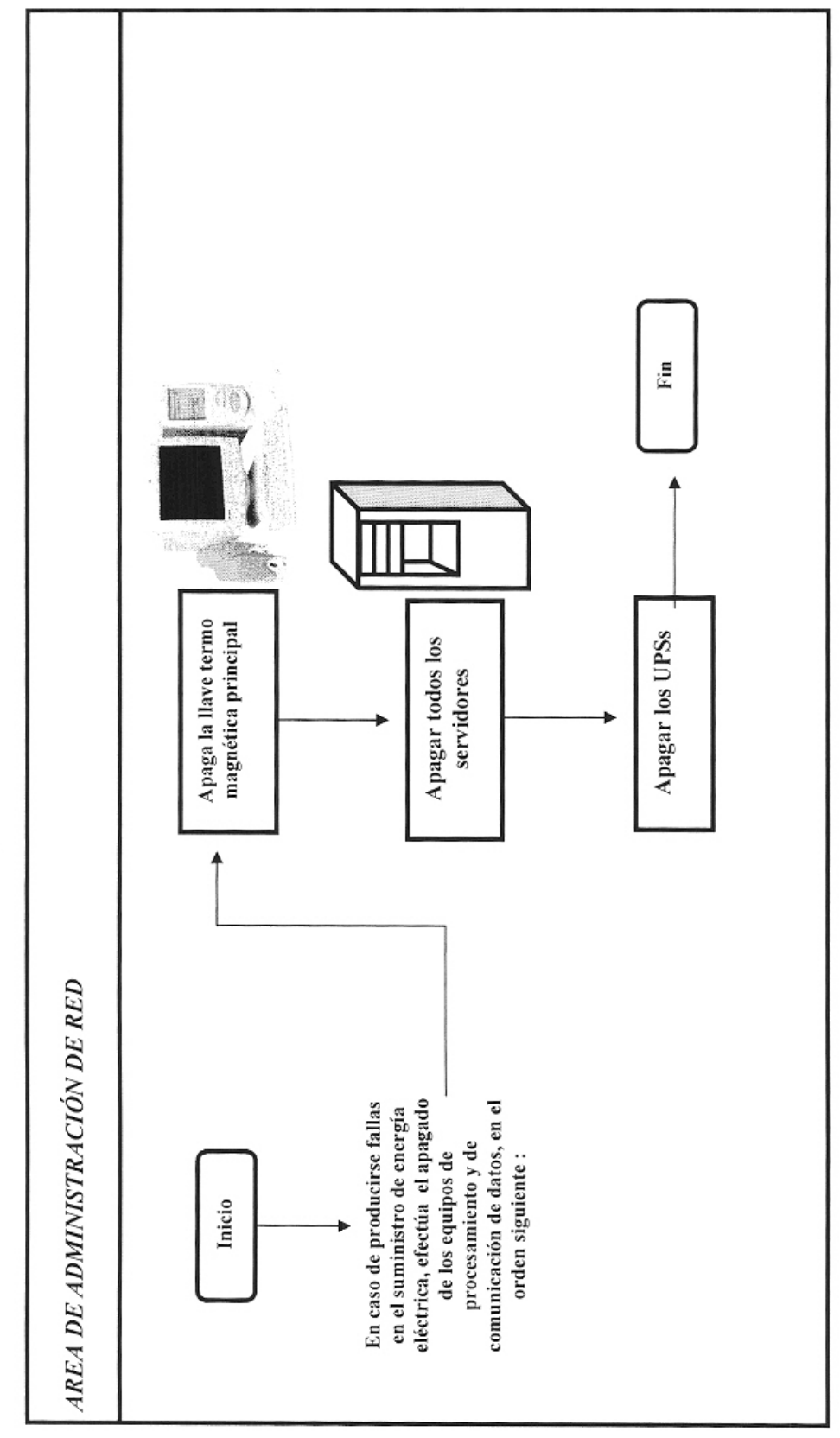

PROCEDIMIENTO DE APAGADO DE EQUIPOS EN EL CENTRO DE CÓMPUTO

*Área de Informática*

**Procedimiento N° 08-2015: SOLICITUDES DE PUNTOS DE RED TEMPORALES.** 

#### **8.1 OBJETIVO**

Definir las acciones del procedimiento a seguir para solicitar puntos adicionales durante tiempos limitados en la red con la finalidad de optimizar los procesos de ENACO S.A.

#### **8.2 ALCANCE**

Todo el personal de ENACO S.A.

#### **8.3 RESPONSABLE DE EJECUCIÓN**

•Soportes Técnicos de la Sede Central, Sucursales y Agencias.

#### **8.4 DESCRIPCIÓN DEL PROCEDIMIENTO**

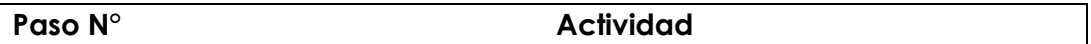

Las Redes de la Sede Central, Sucursales y Agencias de ENACO S.A. han sido construidas para albergar una cantidad determinada de puntos, administrada directamente por el Área de Informática.

**8.4.1** En caso de que un área requiera puntos de red adicionales por razones de necesidad del servicio, su jefe deberá solicitarlo por escrito al Área de Informática requiriendo la asignación de equipo de acuerdo a disponibilidad.

**8.4.2** De haber disponibilidad, el Analista Programador dispondrá la atención de la solicitud de punto de red temporal, según se trate del tipo de conexión.

**8.4.3** El Soporte Técnico procederá a la instalación del punto de red adicional por el lapso de tiempo autorizado y una vez vencido procederá a su desactivación.

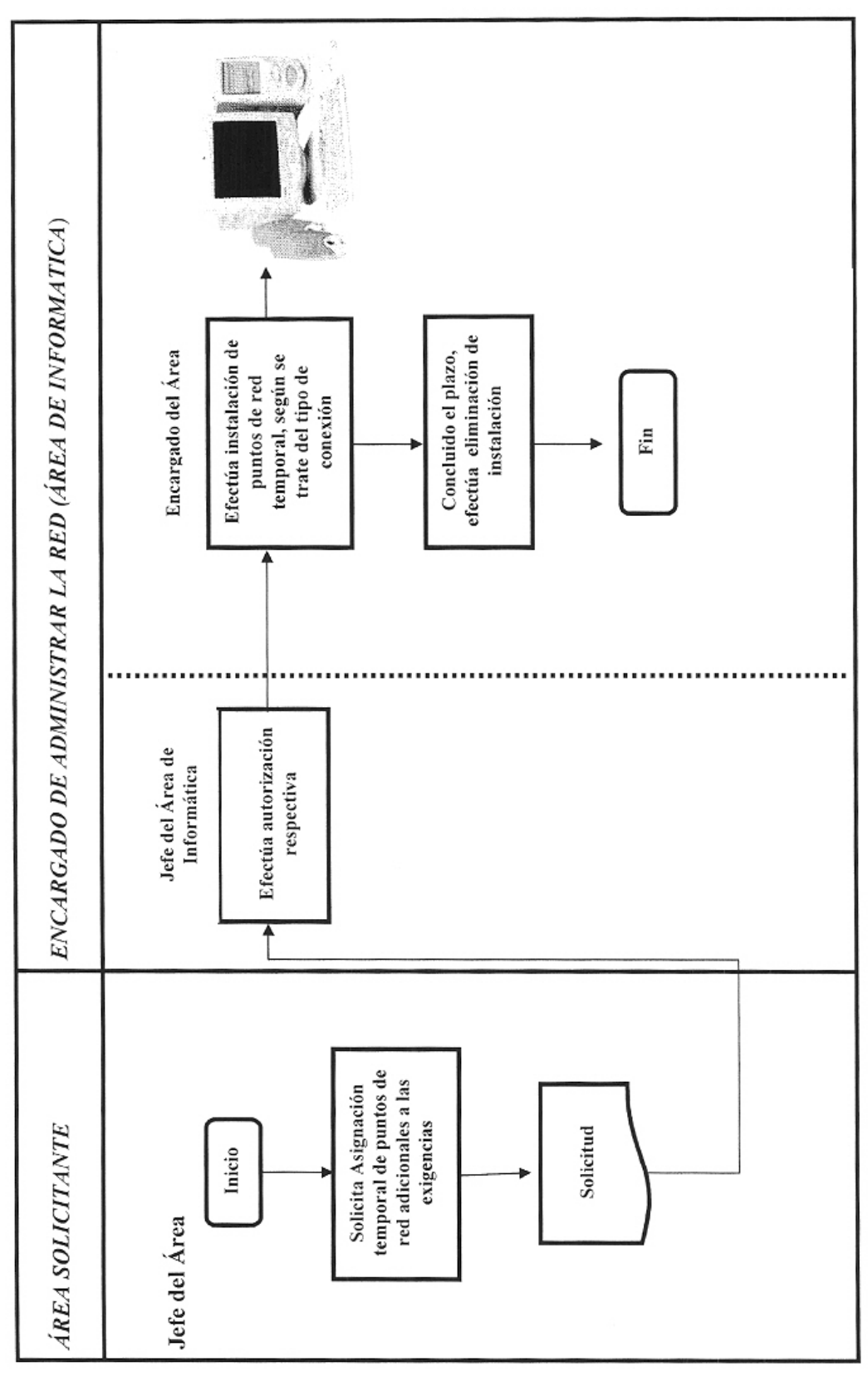

*Área de Informática*

# **Procedimiento N° 09-2015: RESOLUCIÓN DE PROBLEMAS DE CONECTIVIDAD DE ELEMENTOS EXTERNOS.**

#### **9.1 OBJETIVO**

Definir las acciones del procedimiento a seguir para efectuar la detección y eliminación primaria de fallas de conexión por parte de elementos externos a la red local de la Sede Central, Sucursales y Agencias, para asegurar la continuidad de los procesos informáticos.

#### **9.2 ALCANCE**

Todo el personal de ENACO S.A.

#### **9.3 RESPONSABLE DE EJECUCIÓN**

• Soportes Técnicos a nivel nacional (Área de Informática).

# **9.4 DESCRIPCIÓN DEL PROCEDIMIENTO**

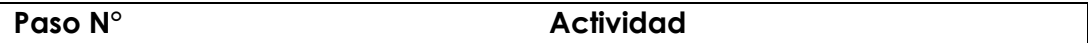

Se ha observado que con frecuencia los elementos externos de ENACO S.A. pierden conectividad con la red debido a una diversidad de problemas, cuya solución en la mayoría de los casos, puede ser lograda en forma local e inmediata.

- **9.4.1** Para tal efecto, el usuario perteneciente a un elemento externo de ENACO S.A. que observe problemas de conexión con alguno de los sistemas de la red o a Internet, en caso de que esta conexión se realice a través de los servidores de la red, deberá comunicar la novedad a su Administrador de red o Jefe de Informática local, el que deberá verificar lo siguiente:
	- a. Funcionamiento de la estación (alimentación eléctrica, presencia de virus y otros). Esto incluye todas las conexiones de periféricos, por ejemplo los Routers externos.
	- b. Carga de estación: cantidad de programas en ejecución simultánea.
	- c. Operatividad de Router o línea dedicada, según la modalidad de conexión.
- d. Operatividad de la línea telefónica local.
- e. Operatividad de la conexión a la red local, en caso de que la salida sea a través de otra de las estaciones de la red.
- f. En el caso anterior: Operatividad de dicha estación.
- g. Obtener los nombres de usuarios y contraseñas actualizadas para la conexión a Internet y al correo electrónico (no necesariamente son iguales). Adicionalmente puede solicitar comprobar los nombres de usuarios y contraseñas de sistemas específicos dentro de la red ENACO S.A.
- h. Si logra conexión pero no puede navegar por páginas Web es necesario revisar los DNS de la estación. Si la estación no puede conectarse a la dirección www.enaco.com.pe pero si a la dirección IP correspondiente, se trata de un problema de definición de DNS.
- i. Si puede conectarse pero la navegación es lenta o se interrumpe la carga de las páginas, es probable que se trate de un problema de saturación de tráfico. Como dato referencial, en Cusco el pico de tráfico se produce generalmente entre las 12:00 y las 14:30 horas.
- j. La navegación por páginas web que dependan de proveedores de servicios de Internet distintos al de ENACO S.A., puede ser extremadamente lenta o incluso interrumpirse en horas pico, esto no debe interpretarse como un mal funcionamiento del sistema, sino como congestión del tráfico de data.
- **9.4.2** En caso de no lograr conexión luego de los pasos anteriores, y únicamente en ese caso, se asumirá que el problema está en los servidores de ENACO S.A., porque bajo responsabilidad del Soporte Técnico, deberá notificar la novedad al centro de cómputo de la Sede Central.

*Área de Informática*

**Procedimiento N° 10: ESTANDARES DE PROGRAMACION**

#### **10.1 OBJETIVO**

Definir las acciones del procedimiento y estándares para la creación de software que se desarrollen en ENACO S.A., según sus necesidades empresariales.

#### **10.2 ALCANCE**

Personal que realiza labor de programación en ENACO S.A.

#### **10.3 RESPONSABLE DE EJECUCIÓN**

• Analista Programador del Área de Informática.

#### **10.4 DESCRIPCIÓN DEL PROCEDIMIENTO**

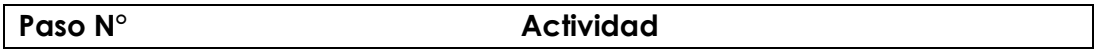

- **10.4.1** El Área que desee el desarrollo de un nuevo sistema informático, o la ejecución de cambios en uno existente, deberá solicitar el servicio al Área de Informática mediante comunicación escrita, en la que deberá indicar lo siguiente:
	- a. Descripción general de la aplicación a desarrollar (o cambio a realizar).
	- b. Nombre del coordinador del proyecto por parte del solicitante.
- **10.4.2** El Área de Informática deberá evaluar la solicitud para su ejecución, a través del responsable del desarrollo de sistemas, quien elaborara un proyecto de desarrollo en el que figuren los siguientes elementos, como base para la evaluación:
	- a. Recursos necesarios (humanos y materiales).
	- b. Cronograma de ejecución, se indica el contenido de sus puntos y el material a entregar por parte del grupo de desarrollo:
		- Levantamiento de información. El grupo de desarrollo deberá obtener información detallada sobre el sistema

a desarrollar o modificar, sus entradas existentes o en proyecto, etc., se deberá presentar un informe con esta información de detalle, que complemente a la descripción general presentada por el solicitante.

- Análisis.
- Diseño.
- Desarrollo / Programación.
- Instalación y carga de Datos.
- Pruebas.

En caso de ser aprobado y programado para su ejecución, el proyecto de desarrollo deberá ser visado por el coordinador del área de usuario.

- **10.4.3** Durante el desarrollo del proyecto, la culminación de cada uno de los puntos indicados en el cronograma deberá ser informada al Área solicitante.
- **10.4.4** El visto bueno a la etapa de pruebas por parte del Área solicitante marcará el inicio de la operación satisfactoria del sistema o cambio.

#### **10.5 ESTANDARES DE PROGRAMACIÓN**

Para el desarrollo de nuevos sistemas, se emplearán los siguientes estándares:

- a. Base de datos: DBF, SQL Server.
- b. Desarrollo de aplicaciones: Visual FoxPro, Visual Basic, Visual C.

Se podrá exceptuar de este estándar a los sistemas que se encuentren en una o ambas de las siguientes categorías:

- Cantidad a usuarios menor a cinco (5).
- Permanencia en los servidores de ENACO S.A. menos a treinta (30) días calendario.

El mantenimiento de sistemas de información anteriores obliga a emplear una variedad de herramientas informáticas. En la medida de lo posible, se deberán migrar tales sistemas a los estándares antes mencionados.

#### **ANEXO Nº 01**

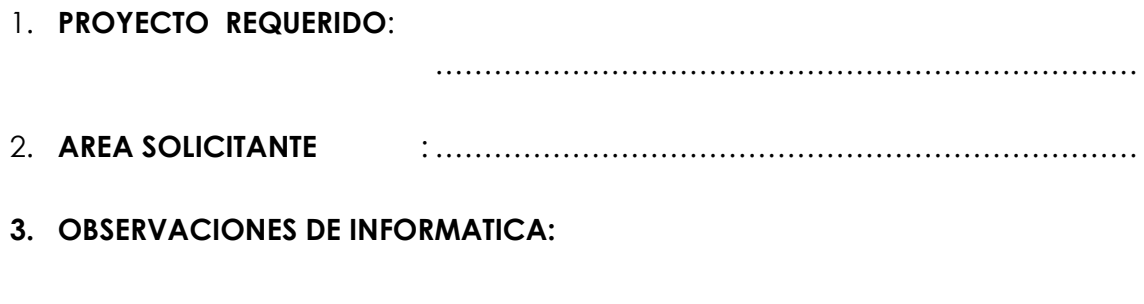

# 4. DESCRIPCIÓN GENERAL DE LA APLICACIÓN A DESARROLLAR:

 $\ldots$ 

#### 5. OBSERVACIONES DEL COORDINADOR:

AREA DE DESARROLLO DE SISTEMAS

**COORDINADOR DEL AREA** 

() APRUEBA () NO APRUEBA

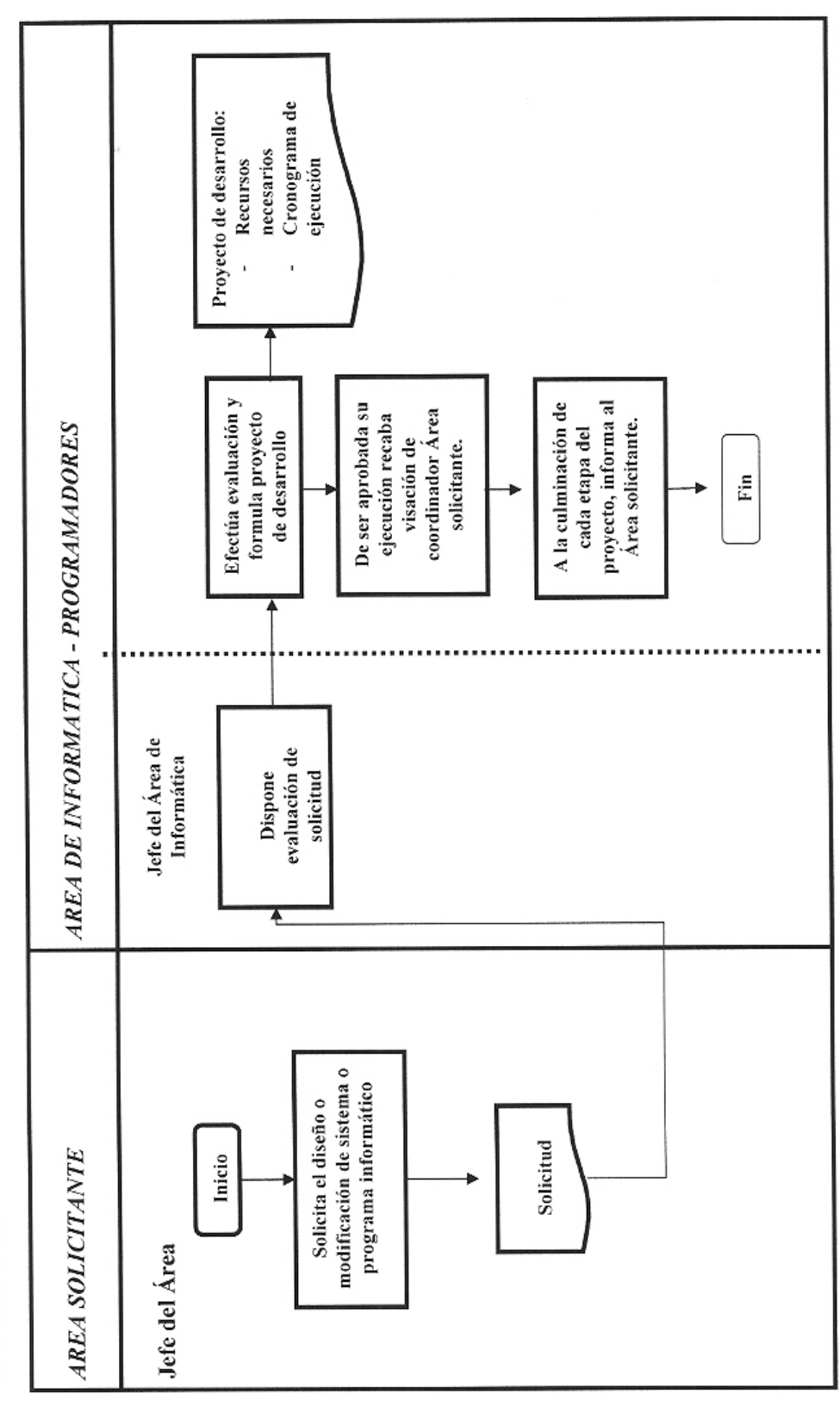

PROCEDIMIENTO DE ESTANDARES DE PROGRAMACIÓN

# *Empresa Nacional de la Coca S.A. Área de Informática* **Procedimiento N° 11-2015: USO DEL CORREO ELECTRÓNICO**

# **11.1 OBJETIVO**

Establecer el procedimiento para el uso correcto de la herramienta de correo electrónico disponible en la red de ENACO S.A., para optimizar las comunicaciones organizacionales en procura de la obtención de sus objetivos.

#### **11.2 ALCANCE**

Todo el Personal de la Empresa Nacional de la Coca S.A.

#### **11.3 RESPONSABLE DE EJECUCIÓN**

• Soporte Técnico, encargado de Administrar la Red (Área de Informática).

# **11.4 DESCRIPCIÓN DEL PROCEDIMIENTO**

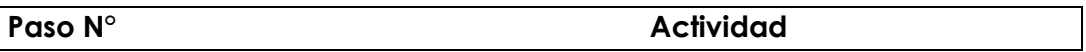

ENACO S.A. ha instalado un servicio de correo electrónico en su red de área local, para comunicación interna y externa a través de su salida a Internet.

- a. Debido a las restricciones de capacidad de equipos, principalmente a la capacidad de procesamiento y ancho de banda disponible, es necesario limitar el uso de esta herramienta a fines estrictamente laborales.
- b. Los usuarios de las cuentas de correo electrónicos son responsables de todas actividades que realizan con sus cuentas de correo electrónico proporcionado.

#### **Acotando:**

**Administración de Correo Electrónico** 

- 1. Para la administración del correo electrónico se utiliza Microsoft Exchange como servidor de correo y como clientes se utiliza Microsoft Outlook y para acceso por web el OWA.
- 2. Las cuentas de correo electrónico son iguales a las cuentas de usuario de acceso a la red para el caso donde se tenga el servicio Directorio Activo.
- 3. Todas las cuentas de correo electrónico deben tener una contraseña la cual sólo será de conocimiento del usuario.
- 4. El acceso al servidor de correo electrónico será preferentemente en intervalos de 30 minutos.
- 5. La conexión se realiza en forma programada y automática.
- 6. Se considera falta grave facilitar u ofrecer la cuenta y/o buzón del correo electrónico empresarial a terceras personas.
- 7. Revisar en forma constante la computadora para evitar remitir virus al momento de enviar documentos adjuntos.

*Área de Informática*

**Procedimiento N° 12: CREACION DE CUENTAS PERMANENTES EN LA RED, SERVIDOR DE CORREO ELECTRÓNICO, INTRANET Y TRÁMITE DOCUMENTARIO**.

# **12.1 OBJETIVO**

Establecer las normas y acciones a seguir del procedimiento para proporcionar acceso a la Red, servicio de correo electrónico y tramite documentario a personal de ENACO S.A., para el cumplimiento adecuado de sus funciones.

# **12.2 ALCANCE**

Todo el personal de la Empresa Nacional de la Coca S.A.

# **12.3 RESPONSABLE DE EJECUCIÓN**

• Soporte Técnico, encargado de Administrar la Red (Área de Informática).

#### **12.4 DESCRIPCIÓN DEL PROCEDIMIENTO**

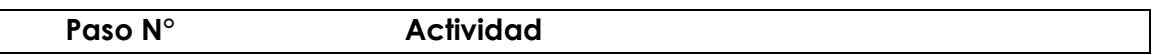

- **12.4.1** El Jefe del Área en la cual se presente el requerimiento de crear un nuevo acceso a la red, servidor de correo electrónico, intranet o trámite documentario deberá solicitarlo al Analista Programador o quien haga sus veces en su respectiva sede, indicando lo siguiente:
	- a. Nombre de la Persona.
	- b. Cargo.
	- c. Alcance de acceso (correo interno, Internet, tramite documentario, aplicativos, etc.)

Esta solicitud se realiza mediante el sistema de trámite documentario (SISGEDO), haciendo uso de los documentos virtuales creados:

#### **TRAMITE DOCUMENTARIO**

Para cambios de clave, creación de usuarios, modificación de datos, etc. relacionada con el sistema de trámite documentario.

#### **RED LOCAL**

Para cambios de clave, creación de usuarios, modificación de datos, etc. relacionada con el acceso a la red de área local.

#### **CORREO ELECTRONICO**

Para cambios de clave, creación de usuarios, modificación de datos, etc. relacionada con las cuentas de correo electrónico.

#### **SISTEMAS**

Para cambios de clave, creación de usuarios, modificación de datos, etc. relacionada con el acceso a los sistemas de información.

- **12.4.2** El Analista Programador del Área de Informática dispondrá la creación de estos accesos de acuerdo a los recursos disponibles (licencia de software y espacio en los servidores).
- **12.4.3** En caso de ser autorizada la creación de acceso, el administrador de la Red creará el acceso con los alcances solicitados.
- **12.4.4** El Administrador de la Red comunicará al interesado, así como a la jefatura de éste y al Jefe del Área de Informática; sobre la creación del acceso y la entrega del password correspondiente.
- **12.4.5** El uso de la cuenta de acceso es estrictamente personal, la custodia del password entregado es responsabilidad exclusiva del usuario.

PROCEDIMIENTO DE CREACIÓN DE CUENTAS PERMANENTES EN LA RED Y SERVIDOR DE CORREO **ELECTRÓNICO** 

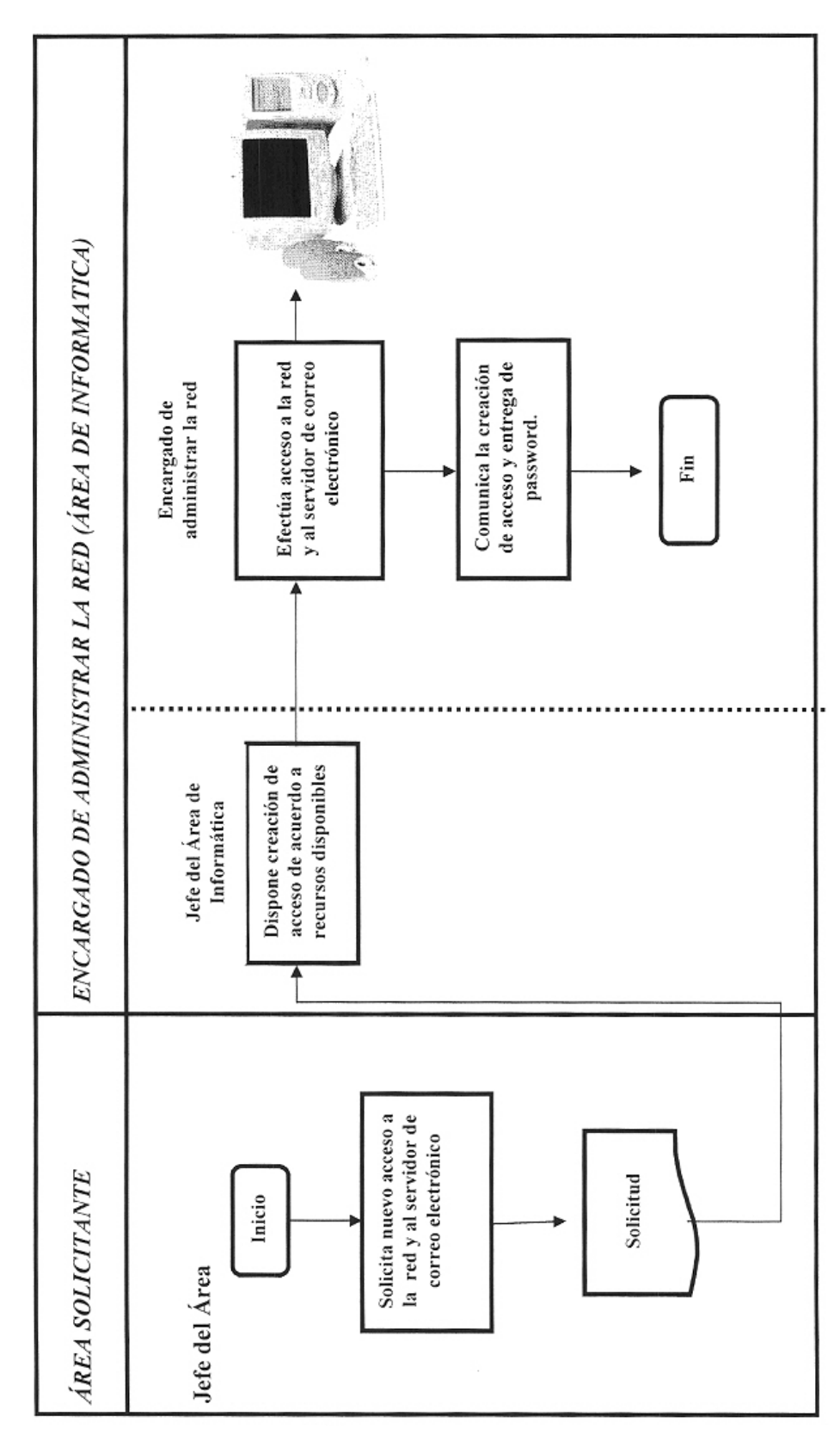

# *Empresa Nacional de la Coca S.A. Área de Informática* **Procedimiento N° 13: REPORTE DE CONTROL DE LA SALA DE SERVIDORES**

#### **13.1 OBJETIVO**

Definir las acciones del procedimiento a seguir para registrar novedades en la sala de servidores de la red ENACO S.A., con la finalidad de garantizar su adecuado funcionamiento.

# **13.2 ALCANCE**

Todo el personal del Área de Informática.

# **13.3 RESPONSABLE DE EJECUCIÓN**

• Soporte Técnico, encargado de Administrar la Red.

# **13.4 DESCRIPCIÓN DEL PROCEDIMIENTO**

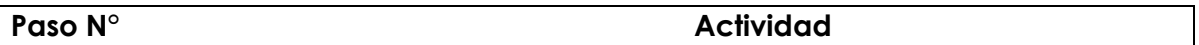

- **13.4.1** La sala de servidores de la red ENACO S.A. mantendrá un registro resumen del funcionamiento de sus equipos, la que será llenada por el Administrador de la Red.
- **13.4.2** El registró resumen de funcionamiento, incluirá la siguiente información.
	- a. Funcionamiento.
	- b. Suministro eléctrico.
	- c. Mensajes de Error.
	- d. Conectividad.
	- e. Espacio en disco Disponible.
	- f. Resultado del backup.
	- g. Otros no considerados.
- **13.4.3** El registro resumen deberá ser llenado y firmado por el administrador de la Red cuando ocurra algún incidente que lo amerite.

*Área de Informática*

**Procedimiento N° 14: ASIGNACION DE DIRECCIONES IP A LOS USUARIOS DE LA RED ENACO S.A.**

#### **14.1 OBJETIVO**

Definir las acciones del procedimiento a seguir en la asignación de direcciones IP en la red ENACO S.A., con el propósito de garantizar una información fluida y segura.

#### **14.2 ALCANCE**

Todo el personal del Área de Informática.

#### **14.3 RESPONSABLE DE EJECUCIÓN**

• Soporte Técnico, encargado de Administrar la Red.

#### **14.4 DESCRIPCIÓN DEL PROCEDIMIENTO**

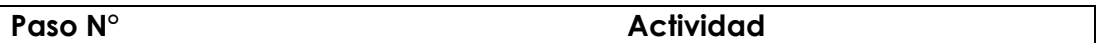

- **14.4.1** La Red ENACO S.A. puede emplear direcciones IP privadas a partir de la dirección 10.10.10.2 (mascara 255.255.255.0).
- **14.4.2** Actualmente, solo se emplean las direcciones de los siguientes rangos:
	- a. 10.10.10.1 a 10.10.10.29 reservadas para servidores y periféricos conectados a ellos.
	- b. 10.10.10.41 a 10.10.10.185 direcciones para equipos de usuarios.
- **14.4.3** El control de asignación de direcciones IP es responsabilidad del Administrador de la Red, por lo que todo requerimiento deberá ser remitido al mismo.
- **14.4.4** Las bajas y altas de direcciones de red deberán ser registradas por el Administrador de la Red bajo responsabilidad.
- **14.4.5** Periódicamente el Administrador de la Red deberá contrastar sus registros con la dirección real asignada a los equipos.
- **14.4.6** En caso de discrepancias, el Administrador de la Red tendrá la responsabilidad de investigar la asignación y tomar las medidas correctivas correspondientes.

# *Empresa Nacional de la Coca S.A. Área de Informática* **Procedimiento N° 15 : ADMINISTRACION DE LA RED**

- **15.1 OBJETIVOS.-** Definir el rol del Soporte Técnico en la Administración de la Red Informática y otorgar las recomendaciones básicas para garantizar una adecuada administración de las redes de comunicación de ENACO S.A.
- **15.2 ALCANCE.-** A todos los Soportes Técnicos de la Sede Central, Sucursales y Agencias de la Empresa Nacional de la Coca S.A.
- **15.3 RESPONSABLE DE EJECUCION**.- Soportes Técnicos de la Sede Central, Sucursales y Agencias.

#### **15.4 DESCRIPCION DEL PROCEDIMIENTO.-**

#### **Paso N° Actividad**

# **15.4.1 Aplicación de Funciones**

Una de las funciones principales e importantes del Soporte Técnico de cada sucursal es la administración de la red. Dentro de las tareas diarias a realizar se tiene: la creación de usuarios, adicionar a dichos usuarios a los grupos que se crean convenientes, dar acceso a las aplicaciones con los permisos que necesiten, verificar el normal funcionamiento de la red, atender las necesidades de los usuarios así como brindar la seguridad de los datos en el servidor como en las estaciones de trabajo.

#### **15.4.2 Recomendaciones de Seguridad**

Windows Server tiene múltiples opciones de seguridad para mantener un servidor seguro de posibles intrusos y hackers.

Windows Server provee seguridad de cuentas de usuario y el sistema de archivos NTFS, para dar seguridad al servidor y sus recursos. Luego de la instalación de un servidor, se deben configurar las cuentas de usuarios y grupos, configurando permisos a los recursos e implantando políticas de seguridad.

# **15.4.3 Seguridad con cuentas de Usuario y Grupo**

La seguridad de Windows Server permite proteger el servidor y sus recursos, para ello exige se declare cuentas de usuario. Cada operación en un servidor con Windows Server es identificada y autenticada. Por ejemplo, el nombre de usuario y contraseña que se usa para ingresar al sistema, identifica y define que puede hacer el usuario con los recursos y herramientas de la red que tiene asignadas. Se puede controlar el acceso a los recursos asignando derechos a las cuentas.

Para evitar el acceso de usuarios no autorizados al sistema, se recomienda a los usuarios (especialmente quienes tienen derechos administrativos) escoger contraseñas de longitudes difíciles de ver y no obvias (fecha de cumpleaños, número de teléfono de casa, etc.). El administrador a su vez configura para que el sistema solicite cambios periódicos de la contraseña.

Una cuenta de usuario es una credencial única dada al usuario y le da la capacidad para ingresar al dominio para acceder a los recursos de la red. Asimismo el usuario es responsable por la confidencialidad de la misma.

#### **15.4.4 Aplicando estrictas Políticas de Cuentas**

Configurando una buena política de seguridad es otra característica para un sistema seguro. Hay una variedad de opciones para configurar, tales como restricciones de contraseñas, derechos en el sistema y auditoria de eventos.

Por ejemplo, el administrador del sistema puede especificar la caducidad de una cuenta, así como el cambio periódico de la contraseña de un usuario.

Es altamente recomendable el establecimiento de políticas para el manejo de cuentas, por parte de los administradores del sistema.

Para planificar las cuentas de usuario necesitamos determinar:

- 1. Una convención de nombres de usuario que aseguren la unicidad pero a su vez consistentes nombres de usuarios. Una convención de nombres hace más fácil para el administrador y los usuarios recordar los nombres asignados.
- 2. Las contraseñas de las cuentas de usuario para prevenir que usuarios no autorizados ingresen a la red.
- 3. La horas en que los usuarios van acceder a la red.
- 4. Determinar que computadoras van acceder a la red.

# **15.4.5 Convención de Nombres**

La Convención de nombres establece como los usuarios serán identificados en la red. Se recomienda la siguiente convención de nombres:

- 1. Utilizar como máximo 15 caracteres en el nombre de usuario.
- 2. El nombre de usuario deberá estar compuesto por la primera letra del nombre y a continuación el apellido sin exceder de los 15 caracteres. Por ejemplo, el usuario Juan Perez tendrá el siguiente nombre de usuario jperez y al usuario Luis Castro se le asignará lcastro.
- 3. Si se encontraran nombres duplicados se tendrían que adicionar la primera letra del segundo nombre o números al final del nombre de usuario, sin exceder los 15 caracteres. Así si tenemos los usuarios Luis Pérez y Lalo Pérez sus nombres de usuarios sería lperez y lperez1.

# **15.4.6 Contraseñas**

Para proteger el acceso al dominio, cada usuario debe tener una contraseña.

Se recomienda seguir los siguientes lineamientos en la asignación de contraseñas:

- 1. Siempre asignar a la cuenta Administrador (administrator) una contraseña. Nunca dejarla en blanco.
- 2. Permitir a los usuarios ingresar su contraseña la primera vez que ingresan a la red para que solo ellos puedan conocerla.
- 3. Las cuentas tendrán un período de expiración de 30 días.
- 4. Educar a los usuarios en la manera de proteger e ingresar sus contraseñas:
	- •Evitar usar nombres obvios, como sus nombres.
	- •Usar nombres largos (hasta 14 caracteres).
	- •Usar combinación de letras mayúsculas, minúsculas y números. Por ejemplo la contraseña SeCrEto es diferente a secreto.

#### **15.4.7 Restricciones de Hora**

El acceso a la red en ciertas horas se puede configurar cuando hay usuarios que necesitan acceso solo en un específico período de tiempo.

Se recomienda deshabilitar las cuentas de los usuarios que temporalmente no se encuentren en la empresa o no acceden a la red, por ejemplo el personal de vacaciones, con permiso, etc.

#### **15.4.8 Manejando el entorno de trabajo del usuario**

#### **15.4.8.1 Logon script**

El logon script puede ser usado para configurar las conexiones de red y a otros recursos del dominio.

Un modelo de logon script es el siguiente:

@echo off net time \\enaco\_cusco /set /y

net use i: \\enaco\_cusco\vol1 /y net use h: \\enaco\_cusco\voI2 /y net use t: \\enaco\_cusco\transfer /y

REM Sample Windo ws NT Login Script for A VUpdate REM Please replace "<updateserver>" in this file with the name of REM the NT Server designated as you update server.

If"%OS%" = "Windows\_NT" goto skip If NOT "%WINBOOTDIR%" =="" goto 95

echo Running A Vupdate using WIN3x syntax net use v: \ENACOCUSco\cheyupd\$ v:\avupdate.exe net use v: /d goto skip

El archivo deberá ser grabado con el nombre logon.bat, y deberá ser copiado en la siguiente ruta c:\windows\system32\Repl\Import\Scripts. Al crear un nuevo usuario en el botón Profile, indicar el nombre del Logon Script (logon.bat).

# **15.4.9 Configurando Grupos**

Un grupo es una colección de cuentas de usuarios. Asignando una cuenta de usuario en un grupo da a este usuario todos los derechos y permisos dados al grupo.

Los grupos facilitan la administración, proveen de una manera fácil de otorgar derechos a múltiples usuarios a la vez. Hay dos tipos de grupos:

- 1. Grupos Locales, que son usados para proveer a los usuarios los permisos para acceder a los recursos de la red. También son usados para proveer a los usuarios con derechos a realizar tareas del sistema.
- 2. Grupos Globales, son usados para organizar las cuentas de usuario en el dominio, típicamente por función o ubicación geográfica.

#### **15.4.9.1 Planeando la estrategia de grupos**

En la creación de grupos seguir las siguientes recomendaciones:

- 1. Organizar a los usuarios basados en necesidades comunes. Por ejemplo crear un grupo donde están los usuarios que necesitan acceder a un recurso.
- 2. Crear grupos locales basados en necesidades de acceso a recursos.
- 3. Adicionar los grupos globales a los locales.
- 4. Asignar los permisos apropiados a los grupos locales.
- 5. Los nombres de los grupos deben estar relacionados con el nombre del área. Por ejemplo, el personal del área de contabilidad debe estar agrupado en el Grupo Global Contabilidad.
- 6. No otorgar permisos a los grupos globales.
- 7. Otorgar sólo los permisos que sean necesarios. Por ejemplo si un grupo necesita sólo leer un archivo debemos otorgarle solo permiso de lectura.
- 8. Verificar que en el grupo local Administrator sólo esté el grupo global Domains Admins, y dentro de éste el Operador de la Red y en los casos que fuera necesario el Analista Programador.

# **15.4.10 Implementando una política de cuentas**

La política de cuentas determina como la contraseña debe ser usada por todas las cuentas de usuario.

Para proveer adicional seguridad a la cuentas de usuario, considerar lo siguiente:

- 1. No permitir contraseñas en blanco.
- 2. Requerir una longitud mínima para la contraseña (15 caracteres).
- 3. Requerir a los usuarios a cambiar su contraseña frecuentemente (cada 30 días).
- 4. Requerir a los usuarios a usar una contraseña diferente cada vez que ellos lo cambian.

Si ahora usa una contraseña ya no podrá usarlo las siguientes tres veces. (cada 4)

- 5. Bloquear la cuenta después de múltiples intentos fallidos de acceso. Esto reduce la probabilidad de que personas no autorizadas ganen acceso a la red (3 intentos).
- 6. El administrador es el único que podrá desbloquear las cuentas bloqueadas.
- 7. Los usuarios con restricciones de hora serán desconectados de la red si se encuentran fuera del tiempo permitido.

# **15.4.11 Acceso seguro a los Recursos**

Para dar seguridad a los recursos, tales como susceptibles archivos y directorios, se debe aplicar NTFS a los discos en los cuales ellos existen. Usando Windows Server Explorer, se puede especificar que permisos tienen los usuarios y grupos en un recurso.

#### **15.4.12 Carpetas Compartidas**

Las carpetas compartidas son usadas para dar a los usuarios accesos a las aplicaciones de la red así como al correo y carpetas de uso común.

Los permisos de las carpetas compartidas son: Full control, Change, Read y No access. Aplicar siempre los permisos que solo sean necesarios.

Si deseamos el acceso a la aplicación de Contabilidad (FC002001) sólo daremos el acceso al grupo de contabilidad.

Debemos tener en cuenta que los permisos de carpetas compartidas son efectivos sólo cuando un usuario se conecta a una carpeta a través de la red. Sin embargo, los usuarios pueden ser restringidos usando permisos NTFS.

# **Consideraciones a usar en carpetas compartidas:**

- 1. Usar intuitivos nombres de carpetas compartidas para que sean fáciles de reconocer.
- 2. Usar nombres que puedan ser leídos por todos los clientes del sistema operativo. (8.3 caracteres).

# **15.4.12.1 Permisos NTFS**

NTFS sólo son permisos que están habilitados en un volumen que fue formateado con el Windows Server file system (NTFS). NTFS provee un alto grado de seguridad porque ellos pueden ser asignados a carpetas y archivos individuales. Al asignar permisos NTFS tener en cuenta:

- 1. Remover el permiso por defecto Full Control al grupo Everyone y asignárselo al grupo administrador.
- 2. En la carpeta de cada usuario, sólo dar permiso al usuario dueño de la carpeta.
- 3. Asignar permisos NTFS antes de compartir los recursos.
- 4. Los archivos ejecutables de las aplicaciones deben tener el permiso de sólo lectura para todos los usuarios.

#### **15.4.12.2 Control de Acceso a Internet**

- 1. Sólo tendrán acceso a Internet las personas autorizadas por el Área de Informática.
- 2. El control se realizará a través de un servidor Proxy.
- 3. El acceso se dará a través de un Grupo Local o individual, de acuerdo a las características del usuario.
- 4. Los permisos de acceso respectivo serán dados al grupo, o en forma individual.
- 5. El usuario podrá navegar en Internet en las horas establecidas por el Área de Informática.
- 6. Sólo podrán ingresar a páginas Web concernientes a la labor que desempeñan.

#### *Empresa Nacional de la Coca S.A. Área de Informática*

# **Procedimiento N° 16: PLAN DE MANTENIMIENTO DE EQUIPOS E INSTALACIONES INFORMATICAS**

# **16.1. FINALIDAD**

Programar las actividades de verificación, control y mantenimiento de equipos informáticos e instalaciones de red y eléctricas empleadas por estos, para garantizar el funcionamiento de los mismos y permitir una comunicación sostenida en la Empresa.

- **16.2 ALCANCE.-** A todos los Soportes Técnicos de la Sede Central, Sucursales y Agencias de la Empresa Nacional de la Coca S.A.
- **16.3 RESPONSABLE DE EJECUCION**.- Soportes Técnicos de la Sede Central, Sucursales y Agencias.

# **16.4 DESCRIPCION DEL PROCEDIMIENTO.-**

#### **Paso N° Actividad**

# **16.4.1 MANTENIMIENTO DE EQUIPOS DE CÓMPUTO**

El Soporte Técnico de la Sede Central, Sucursales y Agencias deberá realizar las siguientes acciones:

- 1. Enviar al Coordinador del Área de Informática una relación de las empresas especializadas que pueden hacerse cargo de las labores de mantenimiento en su zona. Dicha información debe remitirse cada 06 meses en el formato adjunto FORMATO N° 01, y actualizar permanentemente los datos necesarios.
- 2. Cada fin de mes deberán presentar un reporte de las incidencias ocurridas con los equipos su cargo. Este reporte se presentará en el formato adjunto FORMATO N° 2, remitiendo copia al Coordinador del Área de Informática
- 3. Se realizará el mantenimiento preventivo a todos los equipos asignados por parte de los Soportes Técnicos, cada seis meses.

Al término de este período se enviará un reporte por cada uno de los equipos revisados según el formato adjunto FORMATO N°03, remitiendo copia al Coordinador del Área de Informática. El documento debe ser firmado por el responsable del soporte técnico del mantenimiento y el usuario a cargo del equipo.

- 4. En lo posible, el mantenimiento correctivo será llevado a cabo por el Soporte Técnico responsable en cada unidad, y de ser el caso, se recurrirá a empresas especializadas, según registro correspondiente.
- 5. El mantenimiento preventivo/correctivo a todos los equipos de ENACO S.A., se realizará por lo menos una vez al año, por una empresa especializada, que otorgue una garantía mínima de cuatro meses; copia de la garantía será remitida al Coordinador del Área de Informática.
- 6. Los mantenimientos se llevaran a cabo por lo menos una vez al año.
- 7. El mantenimiento en mención comprende equipos de cómputo, Hubs, Switches, Servidores, estabilizadores, UPS's, cableado de red.

# **16.4.2 VERIFICACIÓN DE INSTALACIONES ELECTRICAS DEL AREA DE INFORMATICA**

El Soporte Técnico de cada Sucursal y Agencia deberá realizar las siguientes acciones:

- 1. Deberá revisar una vez al año las instalaciones eléctricas en cada sucursal, verificando que los voltajes de salida y entrada de los equipos sean las adecuadas, igualmente que el nivel de tierra este dentro de los límites permisibles. Similar verificación debe aplicarse a
- 2. los interruptores de energía, para que brinden la seguridad adecuada en caso de siniestro.
- 3. Las verificaciones se realizaran por lo menos dos veces al año.
- 4. Debe levantarse un acta de verificación realizada, detallando los rangos de entrada y salida, de los equipos y el nivel de tierra, la que debe ser firmada por el Soporte Técnico y el funcionario de nivel inmediato superior.

5. De encontrarse niveles inadecuados, que pongan en peligro los equipos informáticos, debe ser comunicado de inmediato al Coordinador del Área de Informática, utilizando el formato N° 02 a fin que se tomen las medidas correctivas en forma inmediata.

# **16.4.3 VERIFICACIÓN DE EQUIPOS DE SEGURIDAD DEL AREA DE INFORMATICA**

El Soporte Técnico de la Sede Central, Sucursales y Agencias deberán realizar las siguientes acciones:

- 1. Se deberá revisar cuatrimestralmente los equipos de seguridad del área, como son detectores de humo y extintores.
- 2. Las verificaciones se efectuarán por un mínimo de tres veces al año.
- 3. En cuanto a los detectores de humo, se debe verificar que la batería de los mismos tenga la carga adecuada, que permita su correcto funcionamiento.
- 4. En cuanto a los extintores, se debe verificar el correcto funcionamiento de los mismos, realizando pruebas de uso, verificando que esté completamente operativo para un eventual siniestro.
- 5. Estas verificaciones deben quedar documentadas en un acta que emitirán luego de la verificación, la que debe ser firmada por el Soporte Técnico y el funcionario de nivel inmediato superior.
- 6. De encontrarse anomalías en su funcionamiento, debe ser comunicado de inmediato al Coordinador del Área de Informática utilizando el Formato N°02, a fin de que se tomen las medidas correctivas en forma inmediata.

#### **16.4.4. MANTENIMIENTO PREVENTIVO DE EQUIPOS**

Trimestralmente, el Soporte Técnico debe realizar una revisión y mantenimiento preventivo de los equipos que están bajo su responsabilidad y que se encuentran en el ámbito de la sucursal y/o agencia, lo que permitirá que incrementar la vida útil del equipo. Dentro del mantenimiento se deben realizar las siguientes tareas: Revisión física del equipo, verificación lógica del disco duro y las tareas que considere necesarias.

Además del mantenimiento preventivo realizado por los soportes técnicos, se tiene programado mantenimiento preventivo y correctivo por intermedio de una empresa externa una vez al año.

# **16.4.5. FORMATOS PARA PAGINAS WEB**

Los presentes lineamientos tienen dos finalidades: primero, lograr la uniformidad en las páginas web publicadas en los servidores de la red ENACO S.A., y en segundo lugar, facilitar la navegación por estas páginas independientemente de que las entidades usuarias tengan en cuenta los siguientes lineamientos:

# **16.4.5.1 Tamaño**

Las páginas web pueden tener tamaños considerables, sin embargo, para facilidad de lectura, cada página web no deberá superar en extensión a la información contenida en tres (3) páginas A4. Si se requiere publicar una cantidad mayor de información deberá dividirla en varias páginas.

# **16.4.5.2 Anidamiento**

Normalmente las webs se dividen en temas. Las páginas web que componen un tema pueden tener enlaces (links) con las siguientes páginas del mismo tema. Es conveniente que el anidamiento no sea de cinco (5) niveles.

#### **16.4.5.3. Colores**

Los colores y papel tapiz para las páginas a ser creadas deberán ser representados, en lo posible, con una paleta de 256 colores.

#### **16.4.5.4. Idioma**

Las páginas deberán desarrollarse en idioma castellano; de considerarse necesario se publicará la versión en idioma ingles de una o más páginas.

En ningún caso se publicará una página en un idioma sin la correspondiente versión en castellano.

# **16.4.5.5. Lenguaje**

Podrá emplearse cualquier lenguaje de edición de archivos html, php o javascript, siempre y cuando no sea limitante en su uso por un navegador o servidor web en especial, es decir, que las páginas web deben ser independientes del software empleado para soportarlas o verlas.

#### **16.4.5.6. Seguridad**

Las restricciones de acceso para determinadas páginas web deberán ser coordinadas directamente con el Administrador de la Red.

El sitio debe contener un mapa indicando todos los recursos a los cuales es posible acceder.

#### **FORMATO 01**

# **RELACION DE EMPRESAS APTAS PARA MANTENIMIENTO DE EQUIPOS INFORMATICOS**

**SEDE: \_\_\_\_\_\_\_\_\_\_\_\_\_\_\_**

**ENCARGADO: \_\_\_\_\_\_\_\_\_\_\_\_\_\_\_\_\_\_\_\_\_\_**

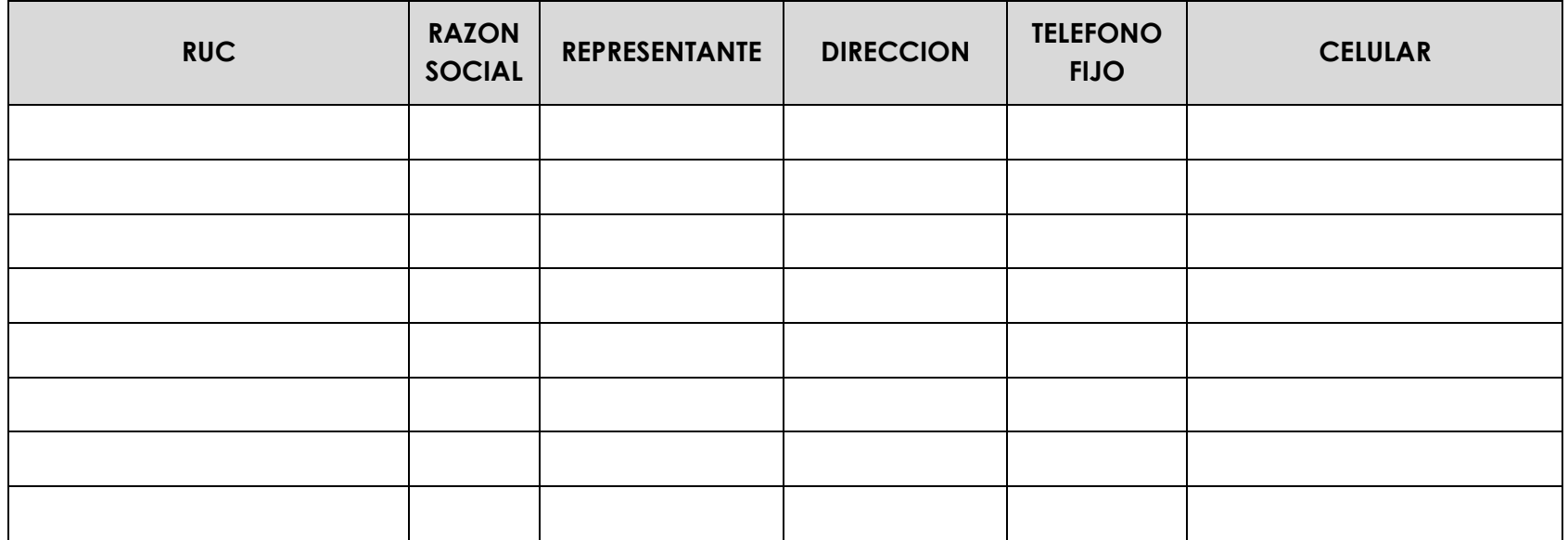

# **FORMATO 02**

#### **REPORTE DE INCIDENCIAS MENSUALES**

**SEDE: \_\_\_\_\_\_\_\_\_\_\_\_\_\_\_**

# **ENCARGADO: \_\_\_\_\_\_\_\_\_\_\_\_\_\_\_\_\_\_\_\_\_\_**

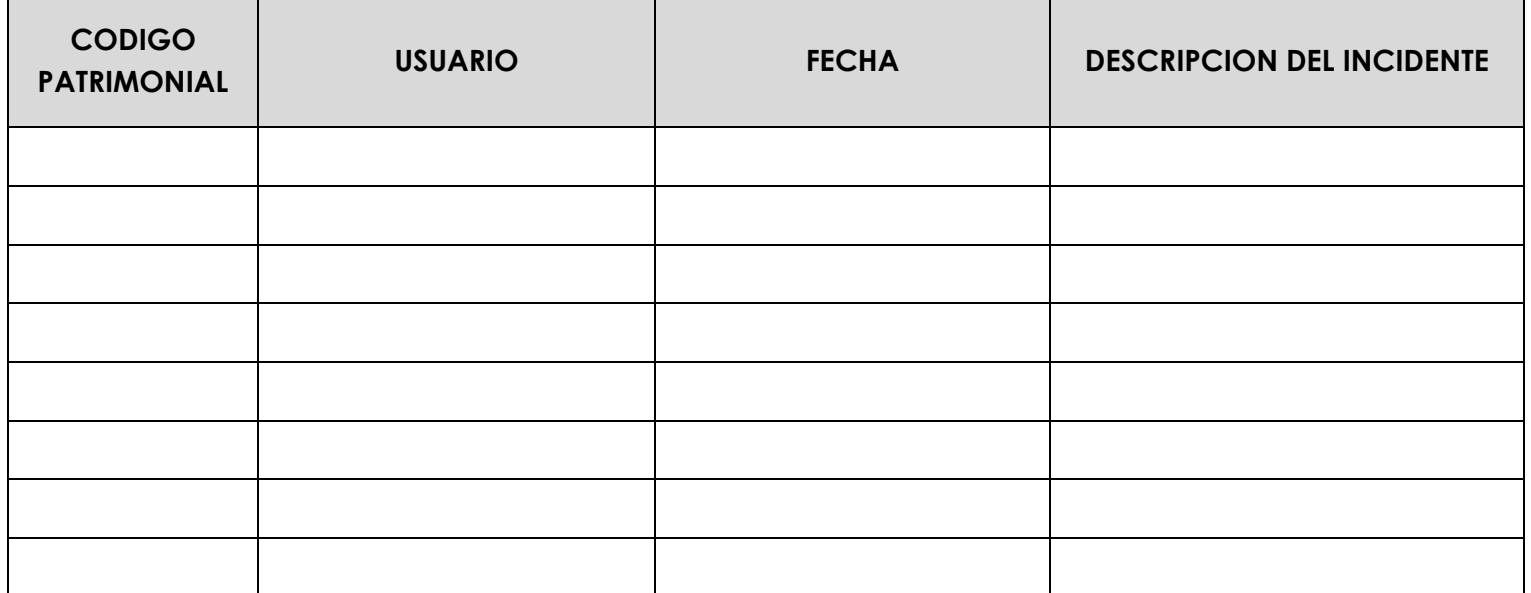

#### **FORMATO 03**

#### **MANTENIMIENTO DE EQUIPOS INFORMATICOS PERSONAL ENACO**

**SEDE: \_\_\_\_\_\_\_\_\_\_\_\_\_\_\_**

**FECHA: \_\_\_\_\_\_\_\_\_\_\_\_\_\_\_\_**

**ENCARGADO: \_\_\_\_\_\_\_\_\_\_\_\_\_\_\_\_\_\_\_\_\_**

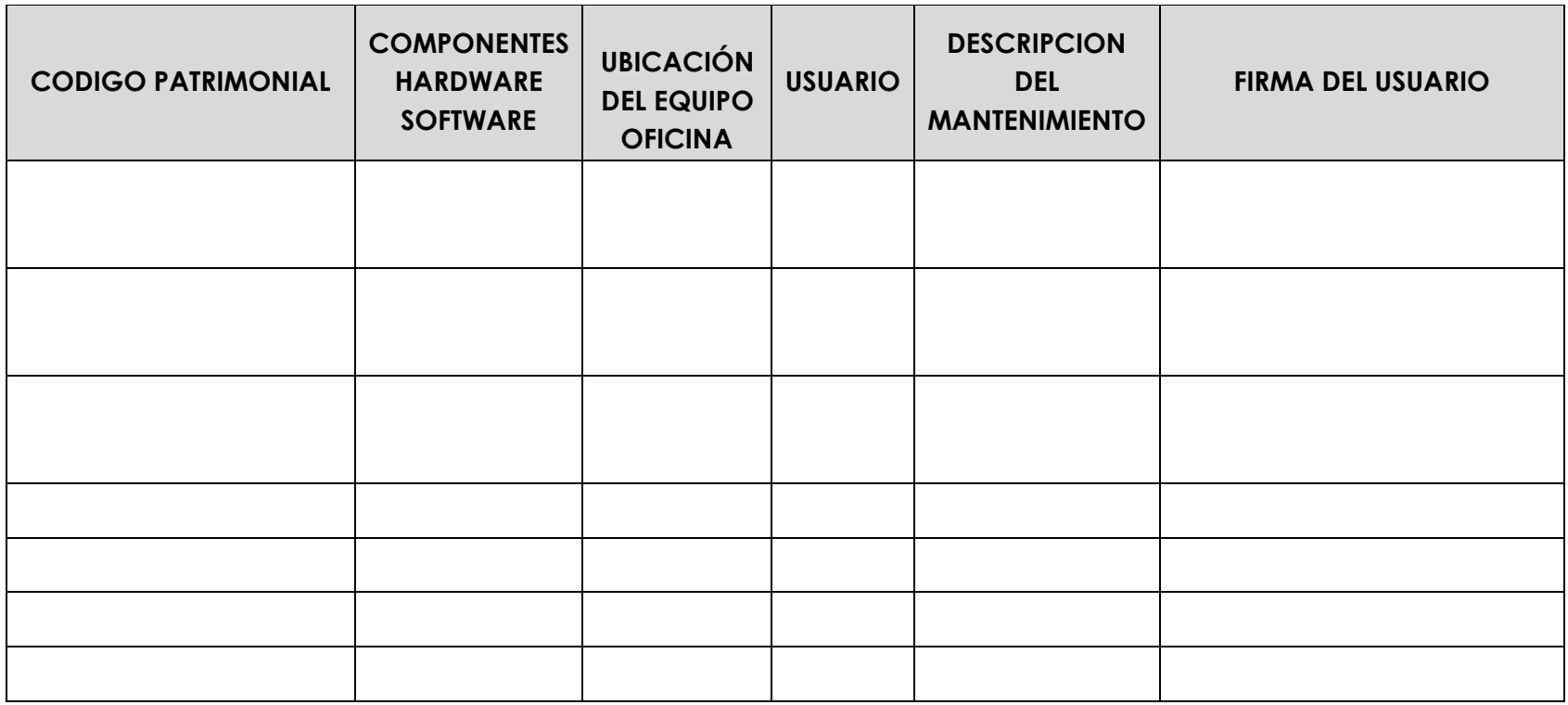

*Área de Informática*

#### **Procedimiento N° 17: REGLAS A SEGUIR PARA COPIAS DE SEGURIDAD**

#### **17.1. FINALIDAD.-**

Definir las acciones del procedimiento a seguir en los mecanismos para la obtención de copias de seguridad en el Sistema Informático de ENACO S.A., con el propósito de asegurar la información que se maneja.

#### **17.2 ALCANCE.-**

A todos los Soportes Técnicos de la Sede Central, Sucursales y Agencias de la Empresa Nacional de la Coca S.A.

#### **17.3 RESPONSABLE DE EJECUCION**.-

Soportes Técnicos de la Sede Central, Sucursales y Agencias.

#### **17.4 DESCRIPCION DEL PROCEDIMIENTO.-**

#### **Paso N° Actividad**

#### **17.4.1 Reglas a seguir para copias de seguridad**

- 1. Realizar una copia diaria de archivos de datos de los sistemas hacia un equipo de cómputo remoto mediante ftp.
- 2. Realizar copia mensual de sistemas hacia un equipo de cómputo remoto mediante ftp.
- 3. El software a utilizar para base de datos será algún programa de distribución gratuita, se recomienda SQLBackupAndFTP.
- 4. Las copias de seguridad de archivos diferentes a bases de datos podrán hacerse utilizando un software libre, se recomienda Cobian Backup.
- 5. Los archivos generados deben estar empaquetados en formato zip.
- 6. La hora de inicio de las copias diarias de las bases de datos deberán realizarse automáticamente y cuando haya nula o la menor actividad de usuarios en el uso del servidor.
- 7. Realizar el día 20 o el día laborable inmediato superior de cada mes una copia total de las bases de datos a una unidad de CD, DVD o Blueray.
- 8. Realizar una copia total al cierre mensual de los sistemas a una unidad de CD, DVD o Blueray, en la fecha que el Contador General comunique por escrito o mediante correo electrónico que la información mensual ha sido cerrada.

# **17.4.2 Reglas a la rotulación de medios conteniendo Copias de Seguridad**

1. Los medios de respaldo deben contener la siguiente información:

Año, mes, rango días. Origen de datos de la información Unidad Operativa Nombre servidor o IP interna asignado al servidor.

2. La distribución de la información precedente se inscribirá en el medio según el siguiente gráfico:

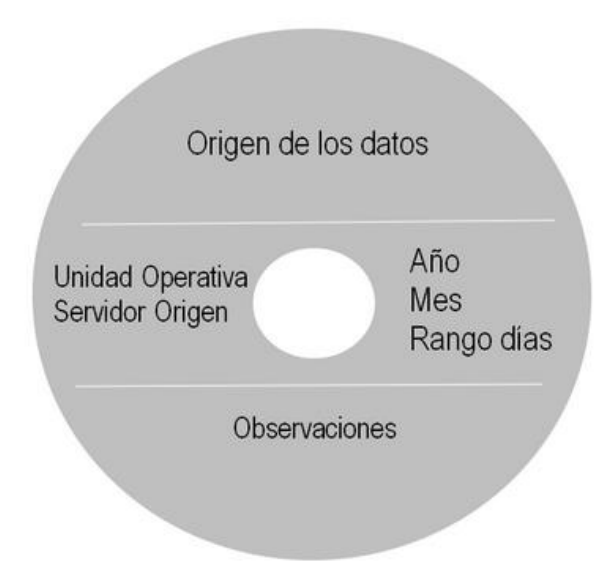

*Empresa Nacional de la Coca S.A. Área de Informática*

**Procedimiento N° 18: CONVENCIÓN DE NOMBRES A USAR PARA TRANSFERENCIA DE ARCHIVOS**

#### **18.1 OBJETIVO**

Definir las acciones del procedimiento a seguir en la trasmisión de datos de movimiento de los módulos del SIE, para sistematizar la información de la Empresa.

#### **18.2 ALCANCE**

Todo el personal del Área de Informática.

#### **18.3 RESPONSABLE DE EJECUCIÓN**

• Analista Programador y Soportes Técnicos en las Sucursales y Agencias.

# **18.4 DESCRIPCIÓN DEL PROCEDIMIENTO**

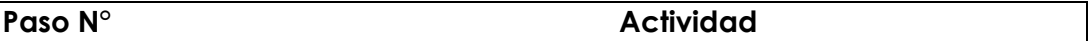

#### **18.4.1 Convención de nombres a usar para transferencia de archivos**

La convención de nombres a usar para transferencia de archivos de cada sistema será la siguiente:

UUSSSMMAA

Dónde:

UU: Dos primeros números significativos del código numérico de la unidad operativa.

SSS: Siglas del módulo del SIE.

MM: Mes en formato numérico, correspondiente a la información incluida

AA: Dos últimos dígitos del número correspondiente al año de información incluida.

Siglas de los módulos usados y de los que se trasmiten datos:

Contabilidad FCO

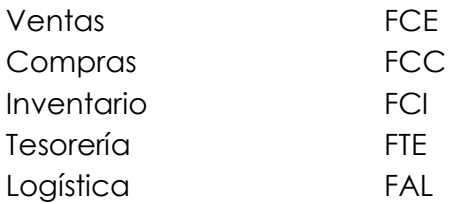

Ejemplo de trasmisión de datos para unidad Quillabamba (011000) correspondientes al mes de enero del 2013:

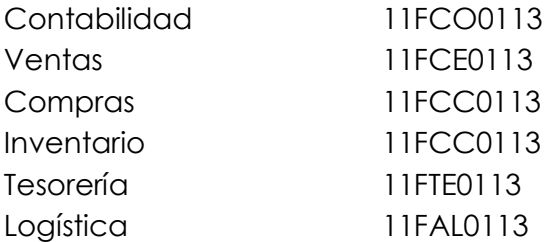

#### **18.4.1 Transmisión de archivos.**

La transferencia de archivos conteniendo información del SIE podrá remitirse por correo electrónico o subido al servidor FTP de la empresa preparado para tal fin:

1. Cuando se utilice correo electrónico deberá utilizase el siguiente asunto:

Asunto: Datos SIE "unidad operativa" "mes" "año" Ejemplo: Asunto: Datos SIE Quillabamba Enero 2013

2. Cuando se reenvíe o modifique una información y esta haya sido previamente autorizada, deberá utilizarse el siguiente formato:

Asunto: Datos SIE "unidad operativa" "mes" "año" reenvío Ejemplo: Asunto: Datos SIE Quillabamba Enero 2013 reenvío

Si hubiese más de una modificación, deberá adicionarse un número a la palabra reenvío, de acuerdo al número de reenvío e iniciando en 2 para el número de reenvío 2- Para el reenvío número 1 no será necesario incluir el número 1.

Ejemplo:

Asunto: Datos SIE Quillabamba Enero 2013 reenvío 3.

3. La transferencia de información vía FTP, deberá realizarse al servidor previamente designado; el acceso se hará a través de usuarios y contraseñas previamente creados por el Área de Informática. Cada usuario además deberá contener en su propio directorio, quien a su vez podrá crear directorios de acuerdo a la necesidad y según estructura establecida.

#### *Empresa Nacional de la Coca S.A. Área de Informática*

**Procedimiento N° 19: TRAMITE DE SOPORTE TECNICO, CAMBIOS EN SISTEMAS, CIERRES MENSUALES, COPIA MENSUAL**

#### **19.1 OBJETIVO**

Definir las acciones del procedimiento a seguir para la solicitud de servicios informáticos.

#### **19.2 ALCANCE**

Todo el personal de la empresa.

# **19.3 RESPONSABLE DE EJECUCIÓN**

• Todos los usuarios y los Soportes Técnicos tanto de la Sede Central como de las

Sucursales y Agencias de la empresa.

#### **19.4 DESCRIPCIÓN DEL PROCEDIMIENTO**

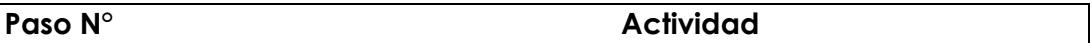

#### **19.4.1 Tramite específico para cada ítem**

La solicitud de servicios informáticos se tramita mediante el sistema de trámite documentario (SISGEDO) acorde a los siguientes tipos de documento virtuales:

- **1. SOPORTE TECNICO**
- **2. CAMBIOS EN SISTEMAS**
- **3. CIERRE MENSUAL**
- 4. **COPIA MENSUAL.**
- 5. **ACCESOS SISGEDO.**

#### **1. SOPORTE TECNICO**

Se crea este documento virtual, para que se tramiten con el mismo todas las solicitudes a soportes técnicos a nivel nacional. Cualquier solicitud requerida al soporte técnico como verificación de equipo, recuperación de archivos, capacitación, impresiones, etc., deben ser tramitadas con este documento el mismo que será dirigido al soporte técnico de su respectiva sede.

El soporte técnico deberá analizar, atender y/o responder la solicitud.

El usuario debe recepcionar la respuesta y archivarla dando la conformidad al servicio.

#### **2. CAMBIOS EN SISTEMAS**

Se crea este documento virtual para que se tramiten por este medio todos los pedidos de cambios en sistemas a nivel nacional. Cualquier atención de cambios en sistemas, una modificación, adición, nuevo reporte, etc., deben ser tramitadas con este documento el mismo que será dirigido al soporte técnico de la respectiva sede y este luego de su evaluación lo atenderá o continuara el tramite hacia el Analista Programador de la Sede Central.

Una vez atendida la solicitud, el Soporte Técnico de la sede o Analista Programador según sea el caso, responderá el documento con la solución implementada.

El usuario debe recepcionar la respuesta y archivarla dando la conformidad al servicio.

#### **3. CIERRE MENSUAL**

Se crea este documento virtual para que se tramite con el mismo todos los cierres mensuales de información a nivel nacional.

Una vez que la sede de la Sucursal y Agencia de por culminada su información mensual y la remita a la Sede Central debe emitir este documento dirigido al Soporte Técnico indicando el medio por el que se envió la información.

El Soporte Técnico de la sede central recepcionará y procesara los archivos recibidos. Si hay observaciones o errores al incorporar los archivos responderá al documento con las observaciones a corregir. Una vez concluida la incorporación y puesta a disposición del área contable para su verificación dará conformidad a la recepción de la misma.

El usuario una vez recibida la respuesta la archivara el documento dando por concluido el trámite de envío de información mensual.

Este tipo de documento también debe ser empleado por el área de contabilidad Sede Central cuando de por concluida la información mensual consolidada, lo que permitirá sacar las copias de seguridad mensuales y remitirlas a sedes fuera del Área de Informática por seguridad.

# **4. COPIA MENSUAL**

Este tipo de documento será emitido mensualmente por el Soporte Técnico de la Sede, indicando que remite la copia de seguridad mensual realizada.

En el caso de las sedes de Sucursal y Agencia deben remitir su copia de seguridad mensual al soporte técnico de la Sede Central, el soporte de la Sede Central dará conformidad a la recepción del archivo de copia de seguridad recibida, acorde al método de envío normado por el Área de Informática, y el trámite culminara con el archivamiento del documento en la sede que origino el documento.

En el caso del Soporte Técnico de la Sede Central debe remitir copia de seguridad al área contable y al Soporte Técnico de la Sucursal Lima. En la Sucursal Lima se debe restaurar la copia de seguridad enviada y dar conformidad de la misma a la Sede Central para dar por concluido el trámite.

# **5. ACCESOS SISGEDO**

Se crea este documento virtual para que se tramiten por este medio todos los requerimientos de creación, modificación o eliminación de cuentas y claves del SISGEDO, deben ser tramitadas con este documento el mismo que será dirigido al soporte técnico de la respectiva sede y este luego de su evaluación lo atenderá o continuara el tramite hacia el Analista Programador de la Sede Central.

Estos documentos son virtuales en ningún caso generan un documento físico, permitirán hacer un uso óptimo del sistema de tramite documentario (Creación, seguimiento y conclusión) sin necesidad de documentos impresos.